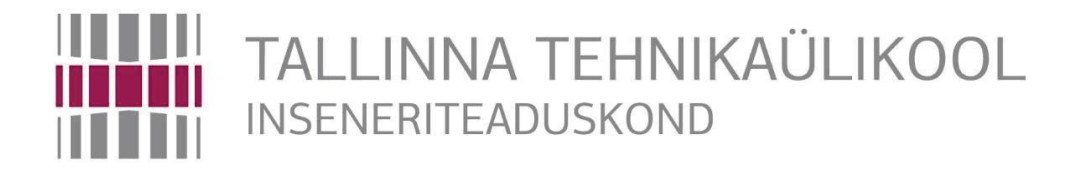

# Elektroenergeetika ja mehhatroonika instituut

# **SEADE SOOJUSARVESTI ARVUTUSPLOKI VOOKULU SIGNAALI SIMULEERIMISEKS**

BAKALAUREUSETÖÖ MEHHATROONIKA ÕPPEKAVA

Üliõpilane: Alexander Tsupsman

Üliõpilaskood: 134249 MAHB

Juhendaja: Andrei Pokatilov

 **2017**

## **AUTORIDEKLARATSIOON**

Deklareerin, et käesolev lõputöö, mis on minu iseseisva töö tulemus.

Esitatud materjalide põhjal ei ole varem akadeemilist kraadi taotletud.

Lõputöös kasutatud kõik teiste autorite tööd ja seisukohad ning materjalid on varustatud vastavate viidetega.

Töö valmis Andrei Pokatilovi juhendamisel

"…."……………….2017. a.

Töö autor: ………………………… /allkiri/

Töö vastab lõputööle esitatavatele nõuetele

"…."……………….2017. a.

Juhendaja: ………………………… /allkiri/

Lubatud kaitsmisele

"…."……………….2017. a.

MAHB õppekava lõputööde kaitsmiskomisjoni esimees: ………………………… /allkiri/

### TTÜ inseneriteaduskond

## *BSC LÕPUTÖÖ ÜLESANNE*

2017 aasta kevadsemester

<span id="page-2-0"></span>Üliõpilane: Alexander Tsupsman, 134249MAHB

Õppekava: MAHB02/13

Eriala: Mehhatroonika

Juhendaja: teadur, Andrei Pokatilov

Konsultandid: Kristjan Tammik, etalonihoidja, mõõtevaldkonna spetsialist, AS Metrosert

Jaanus Vaht, IT juht, AS Metrosert

#### **LÕPUTÖÖ TEEMA:**

(eesti keeles) **Seade soojusarvesti arvutusploki vookulu signaali simuleerimiseks** (inglise keeles) **Device for Flow Rate Signal Simulation of Heat Meter Calculator Töös lahendatavad ülesanded ja nende täitmise ajakava:**

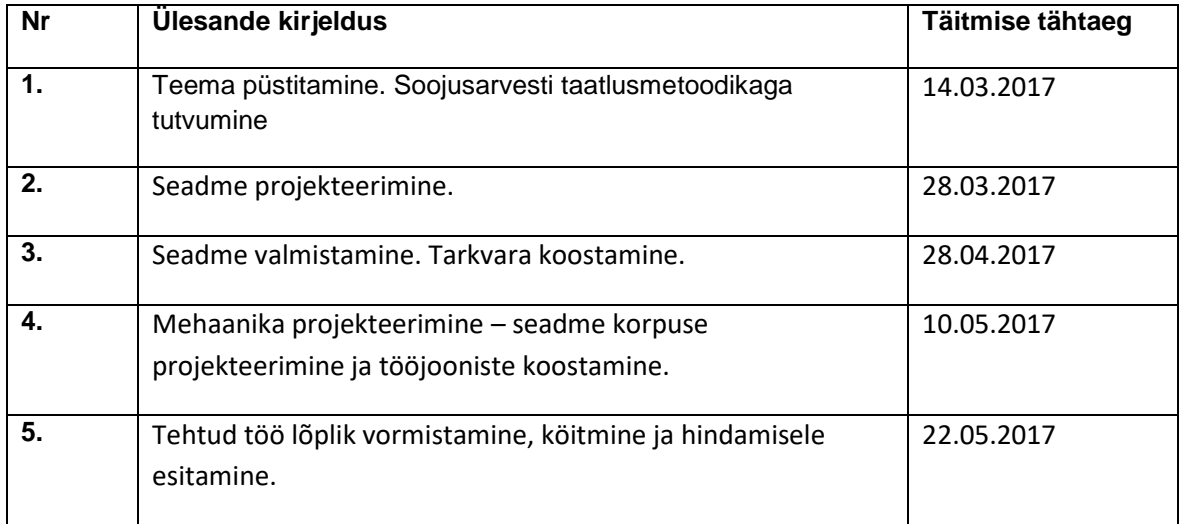

**Lahendatavad insenertehnilised ja majunduslikud probleemid:** Töö eesmärgiks on soojusarvesti taatlusmetoodikaga tutvumine, soojusarvesti arvutusploki vookulu signaali simuleerimiseks kasutatava seadme projekteerimine, realiseerimine ning korpuse projekteerimine. Töö käigus koostatakse elektroonikaskeem, juhtimistarkvara ja korpuse joonised.

**Täiendavad märkused ja nõued:** Seadme nõueteks on tema kompaktsus, jõudlus ja vastavus etteantud parameetritele.

**Töö keel:** Eesti

**Kaitsmistaotlus esitada hiljemalt** 15.05.2017. **Töö esitamise tähtaeg** 25.05.2017.

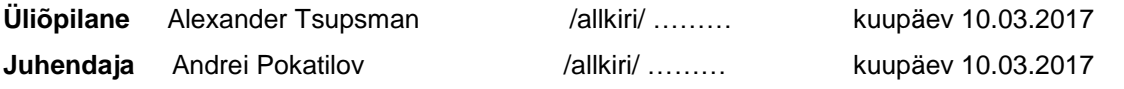

## **SISUKORD**

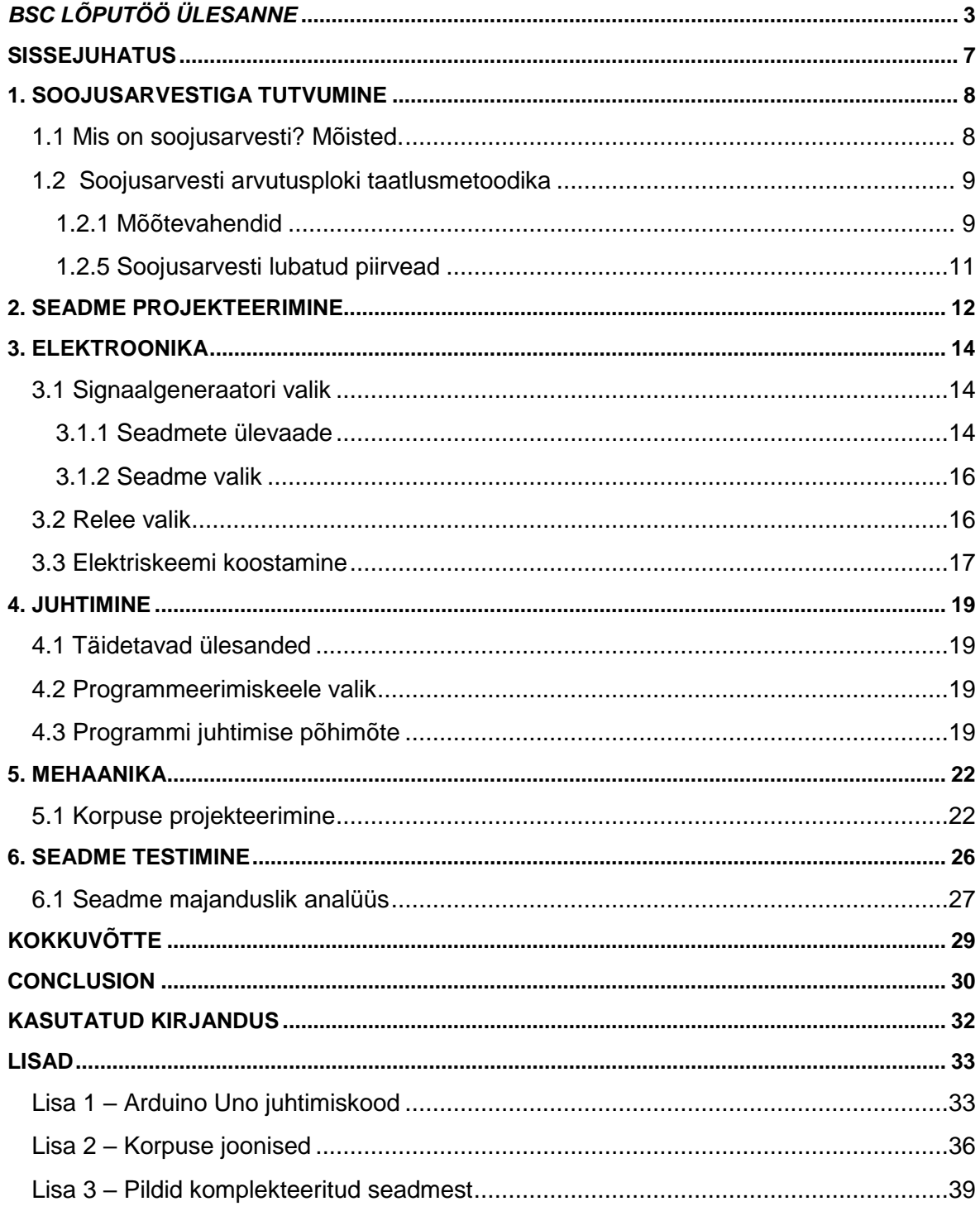

## **EESSÕNA**

Käesoleva lõputöö teema anti autorile AS Metrosert poolt. Töö koostamine, seadme projekteerimine, prototüübi valmistamine ja katsetamine toimus AS Metrosert poolt mulle eraldatud labori osas. Teema püstitamisega ja algandmetega abistas Kristjan Tammik, kes on etalonihoidja, mõõtevaldkonna spetsialist AS Metroserdis. Tarkvara koostamisega ja katsetamisega abistas Jaanus Vahi, AS Metrosert IT juht. Üldküsimuste osas pöördusin juhendaja poole.

### <span id="page-6-0"></span>**SISSEJUHATUS**

Lõputöö teema on soojusarvesti arvutusploki vookulu signaali simuleerimise seadme projekteerimine, realiseerimine, testimine ja korpuse projekteerimine. Minu meelest on antud teema aktuaalne ja tähtis, sest ettevõttes eelnevalt kasutatud arvutusploki vookulu signaali simuleerimise seade lakkas töötamast. Selle seadme asemel kasutatav signaalgeneraator asub teises töökohas ning on kasutatav teiseks otstarbeks. Arvutusploki vookulu signaali simuleerimiseks tuleb mõõtesüsteem enne iga kord mõõtmist uuesti üles seada. Lisaks vookulu signaali genereerimise automatiseerimine lihtsustab töö käiku ja säästab aega selle ülesannete sooritusele.

Lisaks eelnevale on minu ülesandeks soojusarvesti taatlusmetoodikaga tutvumine ja laboris tööolukorras prototüübi katsetamine.

Uurimismeetodina kasutan vastava kirjanduse lugemist ja analüüsimist, soojusarvesti taatlusmeetodika ja EVS-EN standartidega tutvustamist. Töökäigus kasutan aja intervallide mõõturit ja ostsillograafi seadme testimiseks, Arduino keskkonda mikrokontrolleri programmeerimiseks ja koodi testimiseks, Solidworksi seadme korpuse projekteerimiseks.

Töö on koostatud kuues osas. Esimese osas on soojusarvesti mõistega ja tema taatlusmetoodikaga tutvumine.Seadme ja mõõtevahendite taatlemiseks uurimine. On esitatud peamised valemid, mõisted ja töötlemismeetod.

Teises osas kirjeldatakse seadme projekteerimist- koos plokk skeemiga. Genereeritava impulsside parameetrite leidmine.Tehtud ka lühike ülevaade vajalikes komponentidest.

Kolmandas osas on elektroonika. Põhiliselt põhjendatud impulsside generaatori ja relee valik. Koostatud seadme elektroonikaskeem.

Neljandas osas püstitakse juhtimisülesandeid ning nende lahendamist. Koostatud programmi andmevoo skeem.

Viiendas osas on mehaanika ning kirjeldatakse korpuse disain koos CAD mudeliga.

Ja viimases osas on tehtud terve töö analüüs. Selle sisse kuulub seadme testimine kui ka majandusklik analüüs.

## <span id="page-7-0"></span>**1. SOOJUSARVESTIGA TUTVUMINE**

### <span id="page-7-1"></span>**1.1 Mis on soojusarvesti? Mõisted.**

Soojusarvesti – mõõtevahend, mis on ette nähtud tarbitud või toodetud soojushulga mõõtmiseks.

Soojusarvesti on kas komplektne mõõtevahend või kombineeritud mõõtevahend, mis koosneb alakoostudest, milleks on kulumõõtemuundur, temperatuuriandurite paar ja arvutusplokk.

Komplektne soojusarvesti – soojusarvesti, mille osad ei ole omavahel lahtivõetavad ega vahetatavad. Kombineeritud soojusarvesti – soojusarvesti, mille osad on omavahel lahtivõetavad ja vahetatavad.

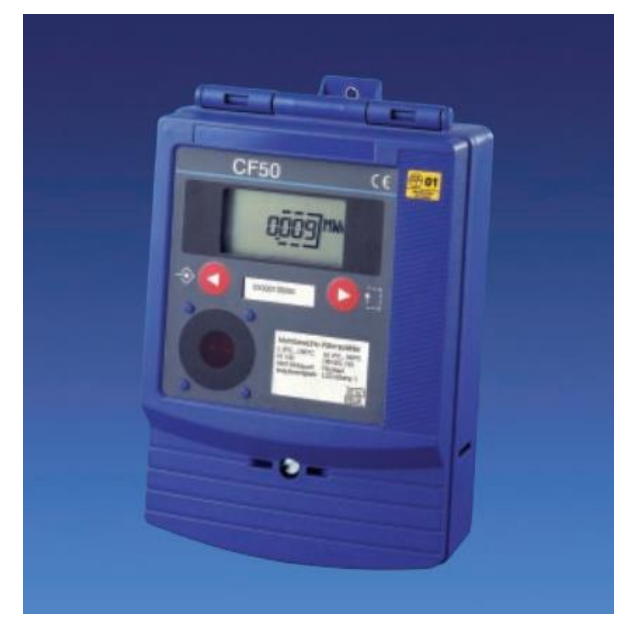

**Sele 1.1 Komplektne soojusarvesti MEGACONTROL-CF50**

Alakoost – soojusarvesti koosneb alakoostudest, milleks kulumõõtemuundur, temperatuuriandurite paar ja arvutusplokk.

Maksimaalne kulu  $Q_{max}$  või  $q_s$  või  $Q_s$  - kulu ülempiiri väärtus, mille juures kulumuundur töötab normdokumentides ettenähtud aja jooksul lubatud piirvigasid ületamata.

Nominaalkulu  $Q_n$  või  $q_p$  – kulu, mille väärtus võrdub 1/2  $Q_{max}$ , ja mille juures kulumuundur töötab lubatud piirvigasid ületamata.

Minimaalne kulu  $Q_{min}$  või  $q_i$  või  $Q_i$  – minimaalse kulu väärtus, mille juures kuulumuundur töötab lubatud piirvigasid ületamata.

Suurim temperatuuride vahe  $\Delta\theta_{max}$  – ülemine piir temperatuuride vahel, mis saab esineda temperatuurianduritel sisenevas ja tagastuvas torus, mille juures soojusarvesti töötab piirvigasid ületamata.

Vähim temperatuuride vahe  $\Delta\theta_{min}$  – alumine piir temperatuuride vahel, mis saab esineda temperatuurianduritel sisenevas ja tagastuvas torus, mille juures soojusarvesti töötab piirvigasid ületamata.

### <span id="page-8-0"></span>**1.2 Soojusarvesti arvutusploki taatlusmetoodika**

Kombineeritud soojusarvestit taadeldakse tema koosseisu kuuluvate elementide kaupa. Arvutusploki taatlemisel kasutatakse meetodit, mille puhul temperatuuriandureid imiteeritakse etalontakistustega ja kulumuunduri signaali impulssidega. Lahutamatu arvutusploki ja temperatuuriandurite paari taatlemisel kulumuunduri signaali imiteeritakse impulssidega ning lahutamatu arvutusploki ja kulumõõturi taatlemisel temperatuuriandureid imiteeritakse etalontakistustega.

#### <span id="page-8-1"></span>**1.2.1 Mõõtevahendid**

**Arvutusploki** taatlemisel temperatuuriandurite ja veehulga (-kulu) imiteerimiseks kasutatakse:

- etalontakistusmõõte, takistusega (100…1200)Ω;
- impulssgeneraatorit, impulsside sagedus 1 Hz…100kHz;
- impulsside loendurit, mõõtepiirkonnaga (10…100000) impulssi;
- arvutusploki taatlemiseks ettenähtud spetsiaalset taatlusseadet.

### **1.2.2 Väline vaatlus**

Arvutusplokil peavad olema kõik displei sektsioonid töökorras ja nupud/lülitid peavad toimima.

### **1.2.3 Soojusarvestite taatlemine**

#### **Taatlemisele kuuluvate parameetrite valik.**

Kui soojusarvestit käsitletakse kombineeritud mõõtevahendina, tuleb kulumuundurit, temperatuuriandureid ja arvutusplokki taadelda eraldi.

#### **Arvutusploki taatlemine**

Integreeriva arvutusploki taatlemine põhineb taadeldava seadme näidu ja arvutatud teoreetilise soojushulga võrdlemisel. Temperatuuride väärtused ja veekulu imiteeritakse elektriliselt. Vajadusel asendatakse temperatuuriandurid täppistakistitega ja veekulu imiteeritakse impulssgeneraatoriga.

Taatlemiseks vajalikud seadmed valmistatakse ette vastavalt nende kasutamisjuhenditele. Integreeriv arvutusplokk ühendatakse takistussalvede ja impulssgeneraatoriga vastavalt arvutusploki kasutamisjuhendile. Esialgsel proovimisel tehakse kindlaks, et arvutusplokk registreeriks saabuvad impulsid, pealevoolu ja tagasivoolu andurite temperatuurid ning temperatuuride vahe.

Välise vaatluse ajal tehakse kindlaks, et:

- arvutusplokil ei oleks mehaanilisi vigastusi;
- mittevõrgutoitega arvutusplokkidel oleks nõuetele vastavad toiteelemendid;
- numeraatorid ja/või digitaalnäidikud oleksid selgelt loetavad;
- digitaalnäidikutel oleksid loetavad kõik elemendid.

Impulssgeneraatori ja etalontakistusmõõtude kasutamisel võib läbiviidavate katsete kiirendamiseks kulu imiteerivate impulsside sageduse valida võimalikult suure, kuna üldjuhul integreeriva arvutusploki mõõtehälve ei olene saabuvate impulsside sagedusest. Jälgima peab ainult, et impulsside sagedus ei ületaks integreeriva arvutusploki poolt maksimaalset vastuvõetavat sagedust.

#### **Keskkonna normaaltingimuse mõõtmise ajal:**

- ümbritseva keskkonna temperatuur (5...30) °C, kusjuures temperatuuri muutus taatluse ajal ei tohi ületada 5 °C;

- õhurõhk 95 kPa kuni 105 kPa;
- suhteline õhuniiskus 30 % kuni 80 %.

### **1.2.4 Mõõtetulemuste töötlemine**

Arvutusploki mõõtehälve  $\delta_c$  arvutatakse seosest:

$$
\delta_c = \frac{Q_c - Q_{ARV}}{Q_{ARV}} \cdot 100\%
$$

(1.1)

kus  $Q_c$  – arvutusploki poolt mõõdetus soojushulk, MWh

 $Q_{APV}$  – arvutatud soojushulk (soojushulga etalonväärtus), MWh

 $Q_{ARV} = M \cdot n \cdot \rho (h_s - h_r) = M \cdot n \cdot \rho \cdot \Delta h$  $(1.2)$ 

kus *M* – taatlemisel plokki sisestatud elektrilise impulsi väärtus, (näit 2 m<sup>3</sup>/imp),

*n* – taatlemistsükli käigus plokki sisestatud impulsside arv,

 $\rho$  – vee eritihedus taatluspunkti temperatuuril ja rõhul, t/m<sup>3</sup>

 $h_{\scriptscriptstyle S};\ h_{\scriptscriptstyle T}$  – küttevee erientalpia sisenevas ( $h_{\scriptscriptstyle S}$ ) või tagastuvas ( $h_{\scriptscriptstyle T}$ ) toorus taatluspunkti temperatuuril ja rõhul, kWh/t.

Korrutist  $\rho \cdot (h_s - h_r)$  nimetatakse soojusteguriks  $K_{\scriptscriptstyle S}$ . Seega  $Q_{ARV} = M \cdot n \cdot K_{\scriptscriptstyle S}$ .

Vee eritihedus  $\rho = \rho_s$ , kui soojusarvesti komplekti kuuluv kulumuundur on paigaldatud sisenevale küttevee torule ning  $\rho = \rho_r$ , kui soojusarvesti komplekti kuulu kulumuundur on paigaldatud tagastuvale küttevee torule.

Suuruste  $\rho$  ja  $\Delta h$  allikateks on käsiraamatutes toodud väärtused.

 $Q_{ARV}$  arvutamisel kasutada  $\rho_{s}$ ;  $\rho_{r}$ ;  $h_{s}$  ja  $h_{r}$  tabuleeritud väärtusi [1].

### <span id="page-10-0"></span>**1.2.5 Soojusarvesti lubatud piirvead**

Arvutusploki lubatud piirvea väärtused avalduvad valemiga

$$
E_c = \pm (0.5 + \Delta \theta_{min} / \Delta \theta) \tag{1.3}
$$

kus  $\Delta \theta_{min}$  - vähim temperatuuride vahe

## <span id="page-11-0"></span>**2. SEADME PROJEKTEERIMINE**

Soojusarvesti arvutusploki vookulu signaali simuleerimiseks on vaja projekteerida elektrooniline seade. Komponentide valikul on vaja jälgida komponentide sobivust nõutud ülesande täitmiseks, nende hinda ja vastavust etteantud parameetritele. Allpool on toodud kaks lihtsustatud seadme plokk skeemi.

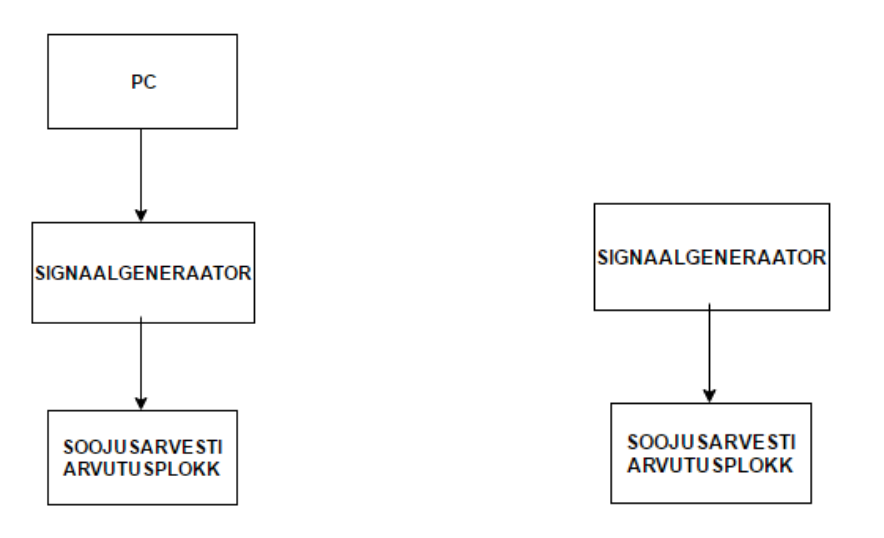

Sele 2.1 Seadme plokk skeem (1) Sele 2.2 Sedme plokk skeem (2)

Idee seisneb selles, et asendada kallist ja keerukas impulssgeneraatori lihtsama ja odavama lahendusega, mis suudab genereerida impulssid ette antud parameetritega. Enne koodi kirjutamist on vaja leida sageduse piirväärtused.

#### **Sageduse piirväärtuste leidmine**

$$
f = \frac{1}{t} = \frac{q}{M}
$$
  
\n{kus  $f$  - sagedus, Hz  
\n $t$  - aeg, s  
\n $q$  - küttevee kulu arvutusplokil, m<sup>3</sup>/h  
\n $M$  - läbi kuumaveearvesti voolanud küttevee maht, m<sup>3</sup>/imp  
\n $f_{max} = \frac{25}{0,0025 \times 3600} = 2,8$  Hz

$$
f_{min} = \frac{25}{0.25 \times 3600} = 0.028 \text{ Hz}
$$

*M* ja *q* väärtused sain tellijast kätte.

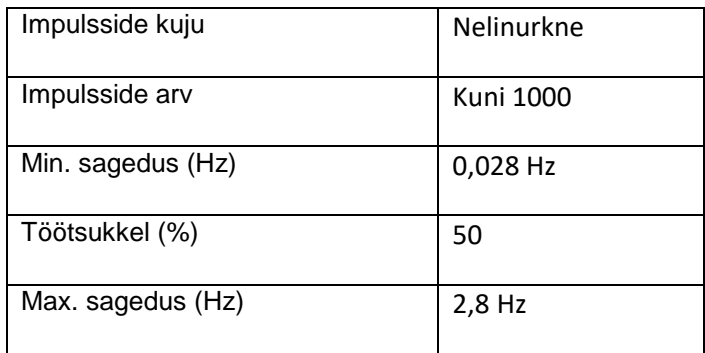

#### **Sele 2.3 Genereeritava impulsside parameetrid**

Pärast konsulteerimist tellijaga otsustasime, et seadme projekteerimisest kasutame esimest plokk skeemi, sest pärast saadud andmed on vaja integreerida temperatuuriandurist saadud tulemustega ja töödelda Excelis. Järgnevalt on tehtud ülevaade vajalikest komponentidest.

#### **Signaalgeneraator**

Signaali genereerimiseks on vaja impulss generaator. See võiks olla mikrokontroller, juhtarvuti või sagedus generaator. Ainsad nõuded on kompaktsus, odavus, kättesadavus ja võimalus kiiresti asendada, kui mingid komponendid rivist välja lähevad.

#### **Relee**

Arvutusplokki sisendite lühistamiseks on vaja releed.

## <span id="page-13-0"></span>**3. ELEKTROONIKA**

### <span id="page-13-1"></span>**3.1 Signaalgeneraatori valik**

Signaalgeneraatorid – signaalide allikad, mis väljastavad teatud suurusega (võimsusega või amplituudiga), teadaoleva sagedusega ning mitmesuguse lainekujuga väljundsignaali. On olemas erinevad liigid: siinussignaalide generaatorid, funktsioonigeneraatorid, impulssgeneraatorid jne. Meid huvitab impulssgeneraator nelinurkimpulsside saamiseks [2].

## <span id="page-13-2"></span>**3.1.1 Seadmete ülevaade**

**Signaalgeneraator**

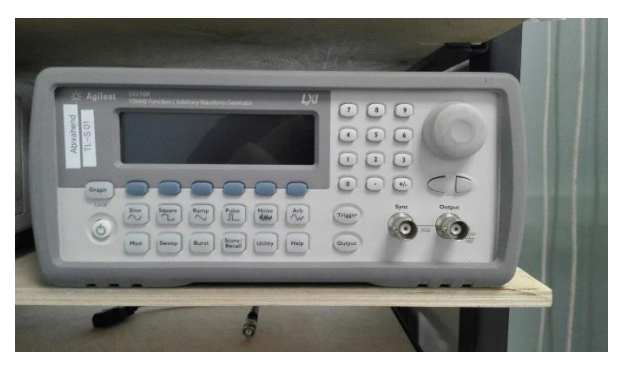

#### **Sele 3.1 Signaalgeneraator Agilent 33210A**

Seade genereerib nelinurk- ja siinussignaale sagedusega kuni 10 MHz. Ainult puudus on tema kõrge hind.

#### **Mikrokontroller**

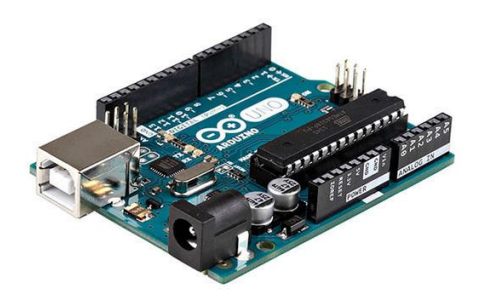

#### **Sele 3.2 Arduino Uno**

Arduino Uno on lihtne mikrokontrolleri arendusplaat, millel on kõik vajalik olemas mikroprotsessorite maailma avastamiseks. Arduino riistvara koosneb lihtsast vaba riistvara disainiga trükiplaadist, millel on Atmel AVR protsessor, ning mugavamaks kasutamiseks välja toodud 16 erinevad sisend- ja väljundviigud. Arduino platvorm on teatavasti avatud lähtekoodiga ühe plaadi mikrokontroller. Selle tarkvara koosneb standardsest programmeerimiskeele kompilaatorist ja mikrokontrolleris olevast alglaadimise haldurist. Programmeerimiseks kasutatav keel on sarnane C++ keelega, erinedes sellest mõne muudatuse ja lihtsustuse poolsest [3].

## Allpool on toodud tabel tehniliste andmetega.

#### **Tabel 3.3 Arduino Uno tehniline spetsifikatsioon [3]**

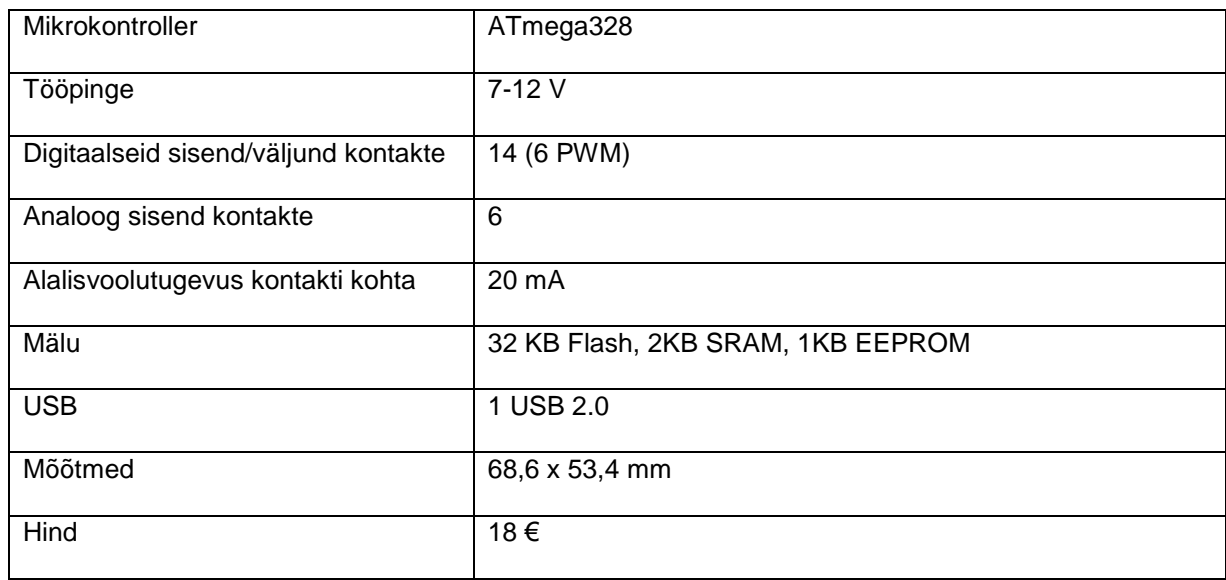

#### **Raspberry Pi**

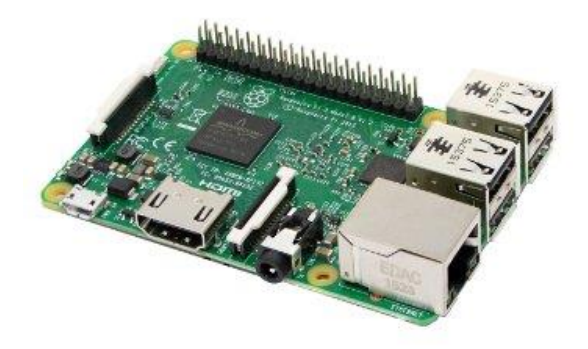

#### **Sele 3.4 Raspberry Pi 3**

Raspberry Pi on kompaktne, ühest trükkplaadist koosnev juhtarvuti, mida saab kasutada väga erinevates valdkondades – elektroonika juhtimiseks, robootikas, veebi sirvimiseks. Raspberry Pi kasutab peamiselt Linuxi kerneli põhjal töötavaid operatsioonisüsteeme, näiteks Raspbian, mis on eraldi Raspberry Pi'le optimeeritud Linuxi-põhine tasuta operatsioonisüsteem. Ja selle soovitav programmeerimiskeel on Python [4].

Raspberry Pi 3 tehnilised andmed on välja toodud tabelis 3.5.

**Tabel 3.5 Raspberry Pi 3 tehniline spetsifikatsioon [5]**

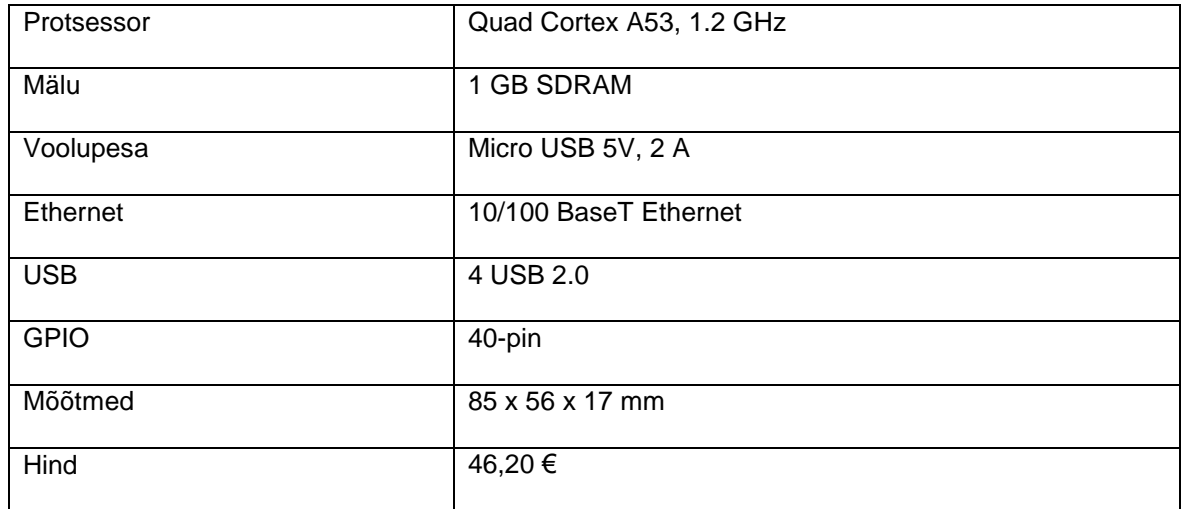

### <span id="page-15-0"></span>**3.1.2 Seadme valik**

Raspberry puhul impulssi genereerimise stabiilsusele mõjub operatsioonsüsteemi viivitus, sest operatsioonsüsteem ei ole reaalajas. Sellepärast Arduino Uno on eelis kui juhtarvuti Raspberry Pi.

Arduino eelised on suhteliselt väike hind; kättesaadavus – paljudel elektroonika kauplustest saab osta mikrokontrollerit ja tema mooduleid; programmeermise lihtsus ja palju kirjandust internetis. Puudusteks vaid tema töökindlus ja nõrga liidesed.

Signaalgeneraator ei sobi kõrgema hinna ja alterantiivlahenduste pärast.

Arduino eelis teise mikrokontrolleri ees on lihtne kasutajaliides, lihtne I/O ühendus ja suhteliselt madal hind. Peale selle on Arduino kohta leitav kirjanduse maht väga suur. Internetis on palju erinevaid juhendeid ja näiteid, mis võivad aidata programmi koostamiseks.

Asja üle kaaludes mina valisin mikrokontrolleri. Arduino Uno sobib kasutamiseks lihtsate ülesannete täitsmiseks. Kuna impulsside genereerimine on just selline ülesanne oleks Arduino Uno valik põhjendatud.

## <span id="page-15-1"></span>**3.2 Relee valik**

Soojusarvesti sisendite lühistamiseks on vaja relee. Relee nõued: toitepinge 5V ja töösagedus peaks olema kuni 5 Hz. Leidsin 1A relee Omron G5V-1, mis vastab antud nõuedmetele.

#### **Tabel 3.6 Omron G5V1-1 relee tehniline spetsifikatsioon [6]**

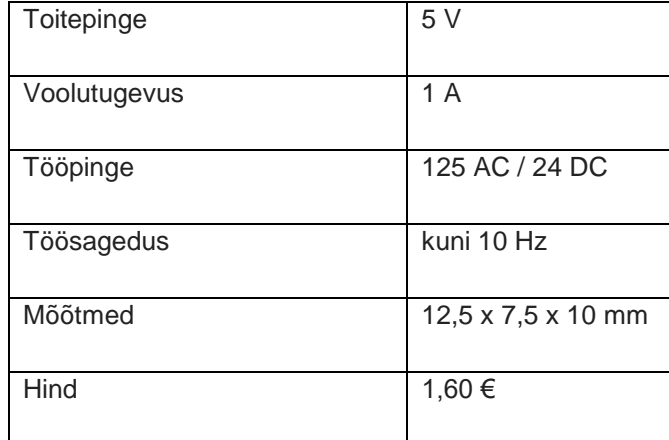

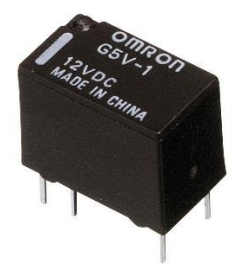

**Sele 3.7 Relee Omron G5V1-1**

### <span id="page-16-0"></span>**3.3 Elektroonikaskeemi koostamine**

Enne komponendi trükkplaadile paigaldamisst ja jootmist koostasin seadme elektronikaskeemi. Selleks kasutasin tarkvara Proteus 8.5.

Selle skeemis kasutatakse Arduino Uno-t relee juhtimiseks [7]. Mikrokontrolleri 7. -es (seitsmes) väljund on ühendatud transistori Q1 baasiga reele juhtimiseks. Tänu sellele antakse toite releele RL1 ja sees lühistatakse kontakte. Lisa impulsside nupp on ühendatud 8 väljundiga ja vasakpoolne on taaskäivituse nupp. Informatiivse valgusdioodi panin Arduino 5-le väljundile.

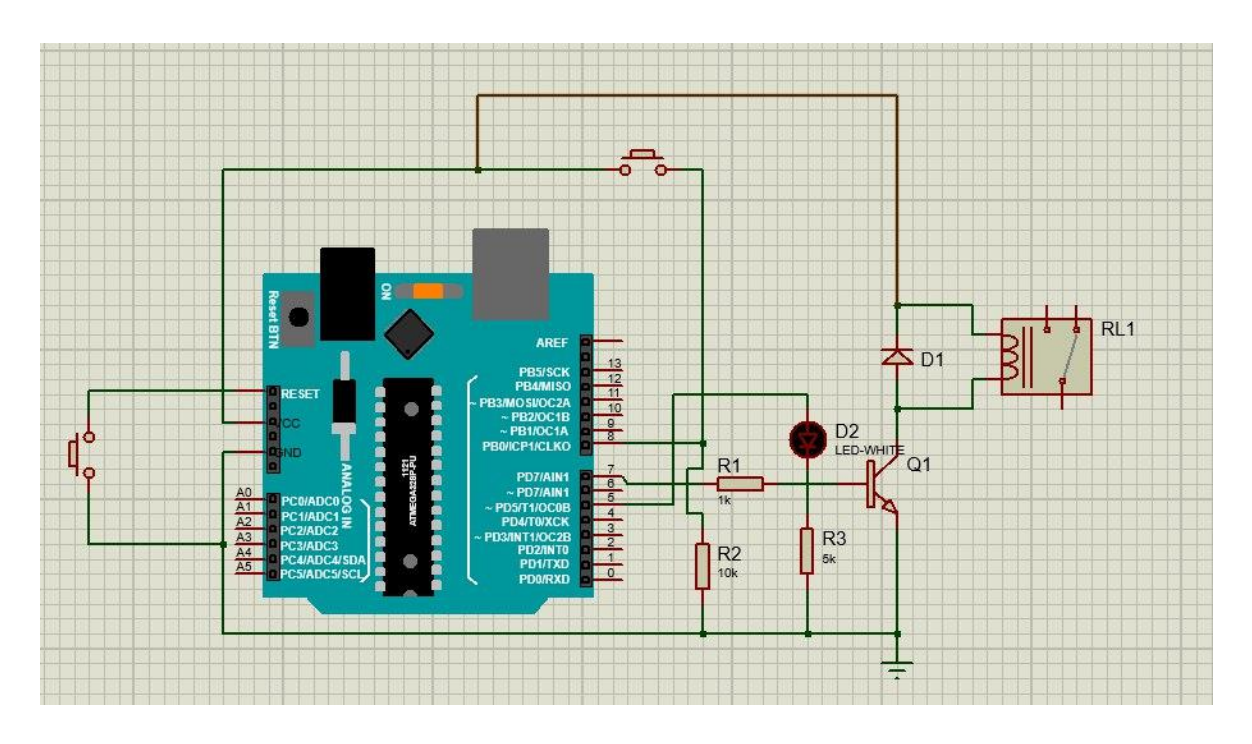

**3.8 Vookulu signaali simuleerimiseks seadme elektroonikaskeem**

## <span id="page-18-0"></span>**4. JUHTIMINE**

### <span id="page-18-1"></span>**4.1 Täidetavad ülesanded**

#### **Impulsside genereerimine**

Mikrokontroller peab genereerima oma väljundites impulssid antud sagedusetäpsusega 0,1% ja impulsside arvuga. Operaatoril peab olema võimalus sisestada sagedust ja impulsside arvu arvuti abil.

#### **Lisa impulsid**

Pärast seda, kui kõik antud impulssid lõppevad peab olema võimalus anda lisa impulssid. Selleks on vaja üksiku impulse genereerimise nupp

#### **Taaskäivitus**

Valesti sisestamise juhul operaatoril peab olema võimalus peatuda impulsside ülekannet. Selleks on vaja taaskäivituse nupp.

### <span id="page-18-2"></span>**4.2 Programmeerimiskeele valik**

Arduino Uno programmeerimiseks kasutatakse Arduino Integrated Development Environment (IDE). Arduino programme saab kirjutada keeltes C/C++ kasutades ainult kaks funktsiooni setup() ja loop(). Oma varasema kogemuse põhjal kasutasin C++ keelt.

## <span id="page-18-3"></span>**4.3 Programmi juhtimise põhimõte**

Kõik eelmises punktis kirjeldatud ülesannete täitmine peab töötama loogilises järjekorras. Sellepärast koostasin algoritmi, mis tagab programmi tõrgete vaba töö. (Sele 4.1)

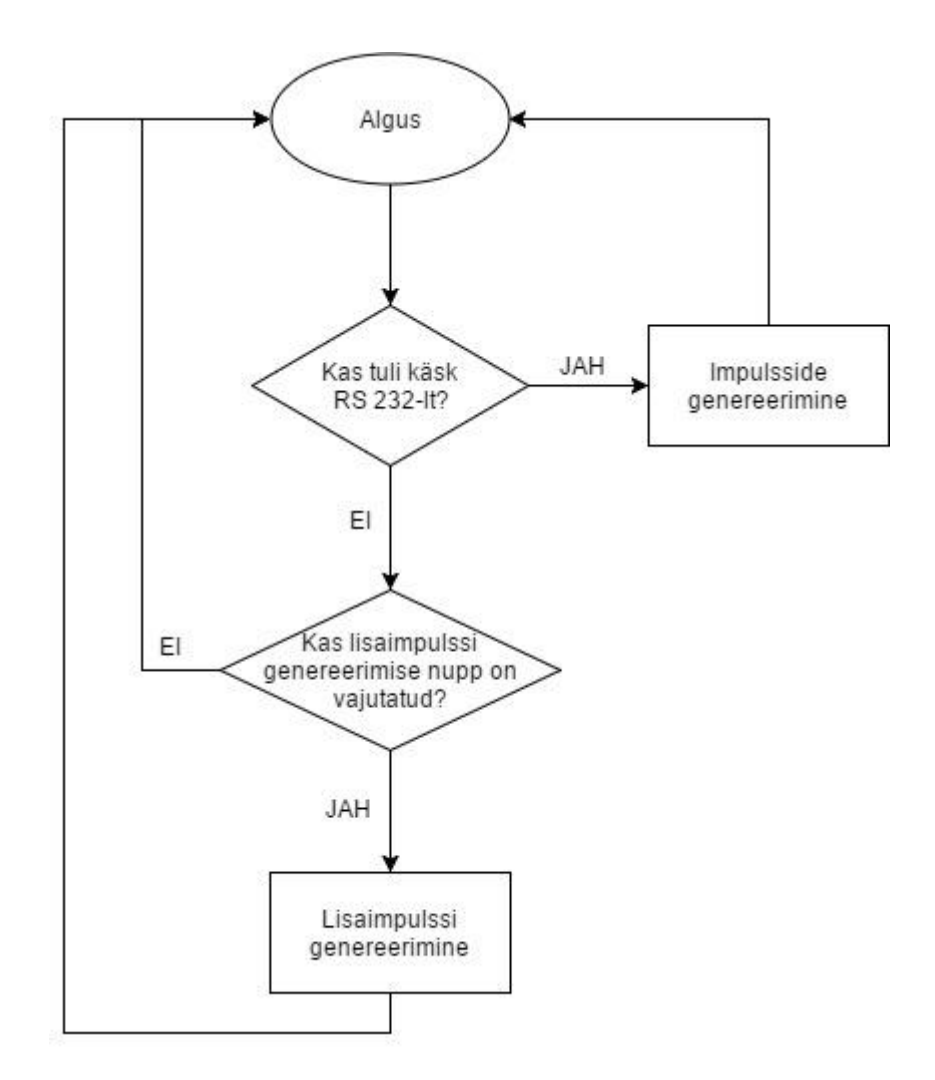

#### **Sele 4.1 Programmi andmevoo skeem**

Kui tuli käsk RS 232-lt siis seade alustab impulsside genereerimist operaatori poolt sisestatud sagedusega ja arvuga. Ja kui operatoor vajutas nuppu siis genereerib üksik impulssi. Arduino Uno juhtimiskood on toodud lisas 1.

Koodi esimeses osas on deklareeritud kõik mutujad mis on vaja edasi kasutamiseks Setup() funktsiooni kasutan muutujate initsialiseerimiseks ja väljundite määramiseks. Selline

funktsioon käivitub ainult üks kord pärast toite andmist või mikrokontrolleri tühistamisest [8]. Peamine koodi osa asub loop() funktsioonis, mis kasutatakse Arduinojuhtimiseks. Kuna impulssi genereerimiseks ei soovinud kasutada katkestusi, pidin arvutama aja intervallid, mis kasutasin "if " tsükli sees [9].

#### **Aja intervallide arvutamine**

Et täpsus oleks 0,1% piiri sees, valisin viivitust 16000 mikrosekundit või 0,016 sekundit. Sageduse genereerimiseks aja intervallid leidsin järgmiselt:

$$
\frac{T}{2} = b \times 0.016 + a \times 0.016 \tag{4.1}
$$

kus  $T/2$  – poolperiood, s

 $b$  – aja intervallide täisarv vajalik antud sageduse genereerimiseks

 $a$  – aja intervallide jääk vajalik antud sageduse genereerimiseks

Pärast koodi laadimist mikrokontrolleri sisse, tegin kolm katset ajaintervallide mõõturiga. Tulemus oli järgmine:

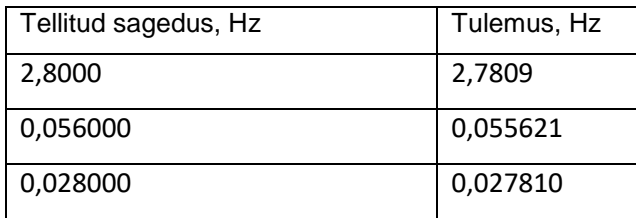

Keskmine parand oli 0,685 %.

### **Parandi arvutamine**

 $d = T/2 \times 0.685/100$  [4.2]

kus  $d$  – parand, s

 $T/2$  – poolperiod, s

Lõplik seadme testimine on toodud punktis 6.

## <span id="page-21-0"></span>**5. MEHAANIKA**

Elektroonikale projekteerisin korpus, mis teeb seadme kompaktsemaks. Tellija poolt antud nõueteks olid kompaktsus ja kindlus.

Korpus on projekteeritud teatud põhimõtetest lähtuvalt:

- 1) Korpus peab kõik komponendid kindlalt enda külge siduma
- 2) Korpus peab mehaaniliselt vastupidav
- 3) Korpus peab tagama kompinentide kompaktsus
- 4) Korpuses peavad olema avad komponentide ühendusportidele: USB, mikrokontrolleri välistoite ja BNC pesad
- 5) Korpuse komponendid peavad olema kättesadavad on võimalik need tellida ja suhteliselt odavad

3D modelli projekteerimiseks kasutasin CAD tarkvarat Solidworksi abil.

### <span id="page-21-1"></span>**5.1 Korpuse projekteerimine**

Seadme korpus koosneb kolmest osast: U-tüübi alusest (sele 5.5), 2-mm ees- ja tagaplaadist (sele 5.3 ja sele 5.4). Põrandale kinnitatakse prototüüpimisplaat ja üleval Arduino Uno koos releega ja teiste komponentidega. Kokkupanekul pannakse kaks alust kokku, taga ja ees plaadil on avad, mille kaudu kinnitatakse osad poltidega. Lisaks korpuse eesplaadil on Arduino USB ja LED'i avad, on ka olemas lisaimpulsside genereerimise roheline nupp. Tagaplaadil on kaks BNC pesa – esimene on relee jaoks, teine generaatori kalibreerimiseks ja taaskäivituse punane nupp. Korpuse osade joonised on toodud lisas 2.

Korpuse osad on tehtud alumiiniumist ja neid saab tellida kauplusest [10-11]. Kasutades tehnilisi jooniseid, mis olid kaupluse internetileheküljel koostasin 3 CAD mudelid ja panin neid kokku.

Allpool on toodud korpuse pildid.

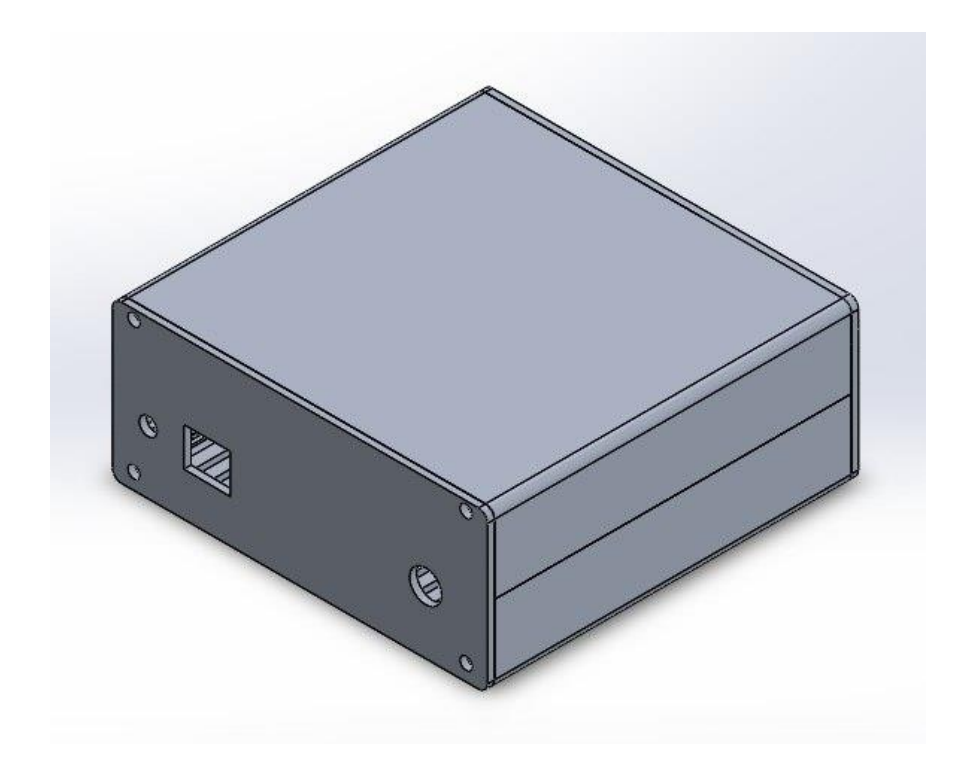

**Sele 5.1 Kokkupandud korpus**

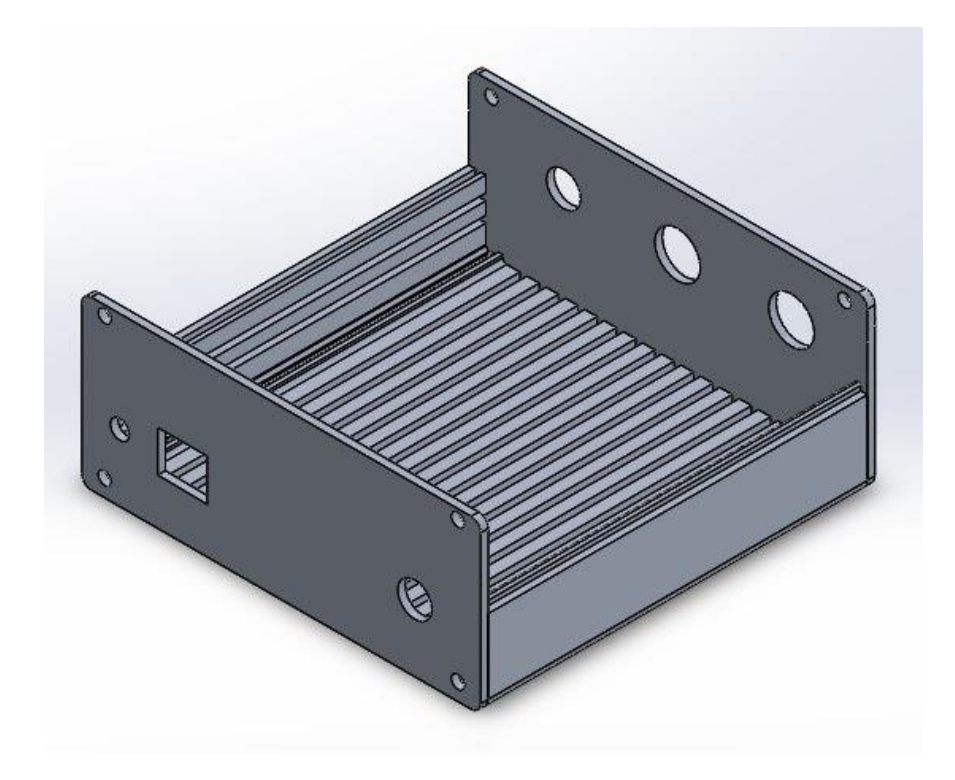

**Sele 5.2 Korpuse ülemine vaade**

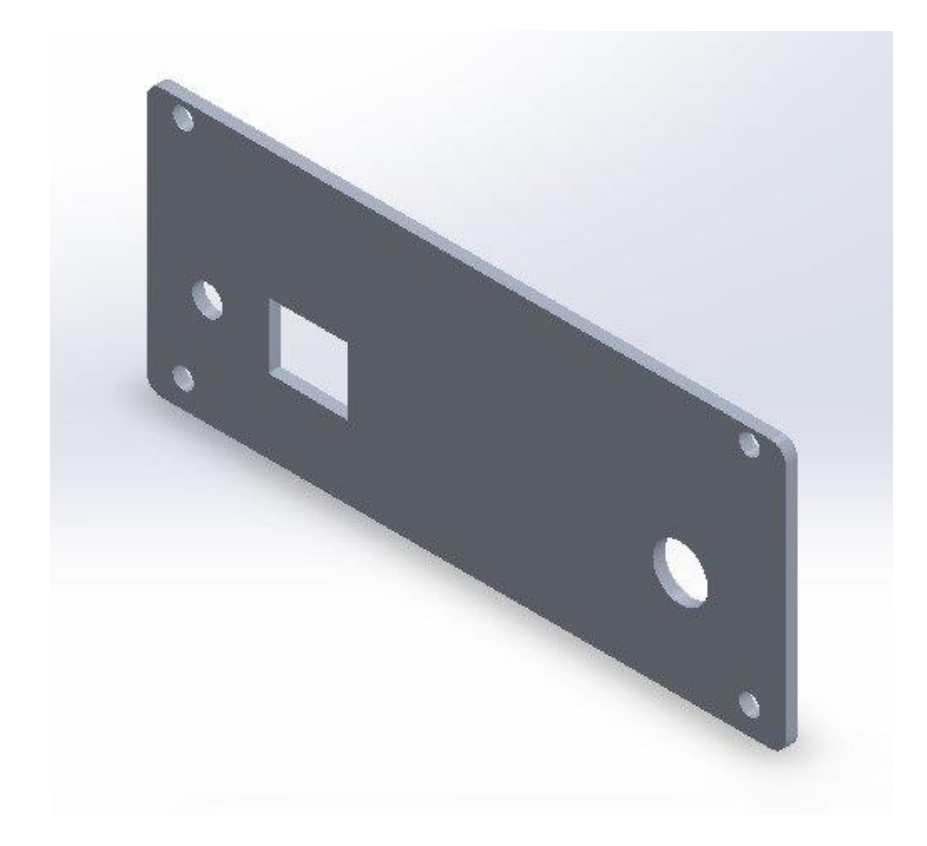

**Sele 5.3 Korpuse eesplaat**

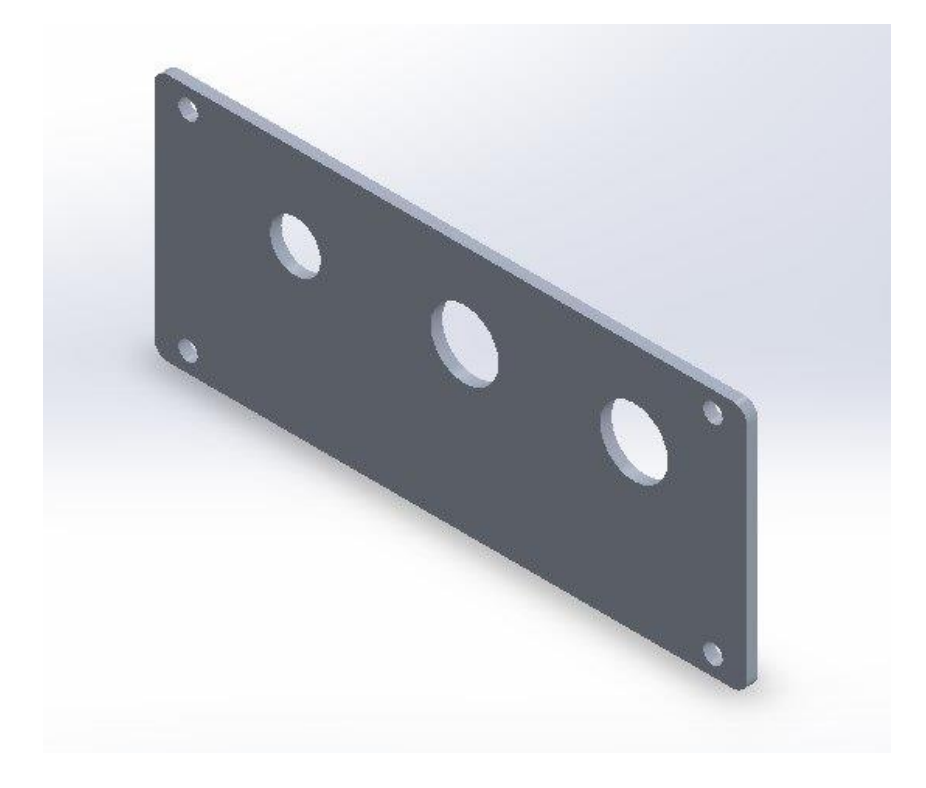

**Sele 5.4 Korpuse tagaplaat**

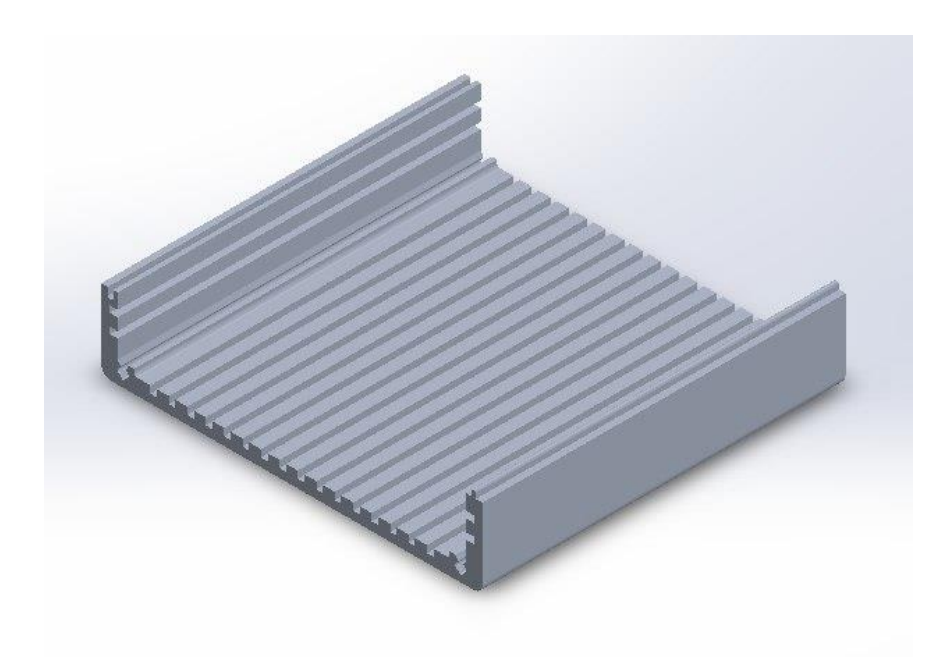

**Sele 5.5 Korpuse alus**

## <span id="page-25-0"></span>**6. SEADME TESTIMINE**

Pärast komponentide saabumist joodi neid prototüüpimisplaadile ja pandi seadme kokku (Sele 6.1).

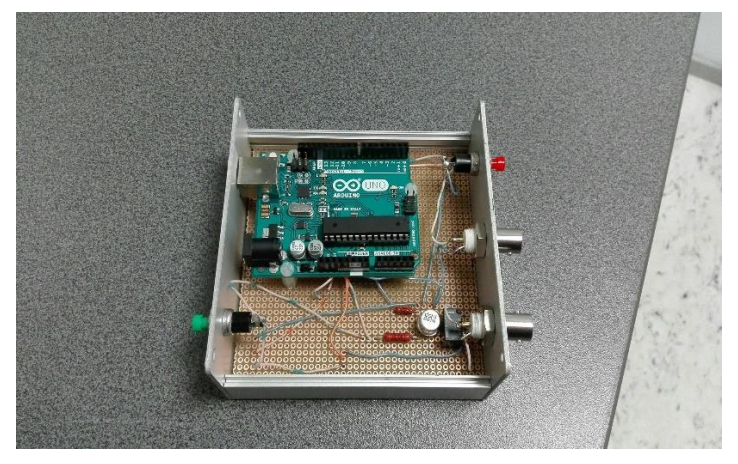

**Sele 6.1 Seadme kokkupanek**

Sedme testimiseks kasutasin ajaintervallide mõõturit FLUKE PM6681. Esimesena kontrollisin sageduse väljundit, valides intervallist 0,028 Hz – 2,8 Hz viis punkti. Lõplik testimine näes välja niimodi:

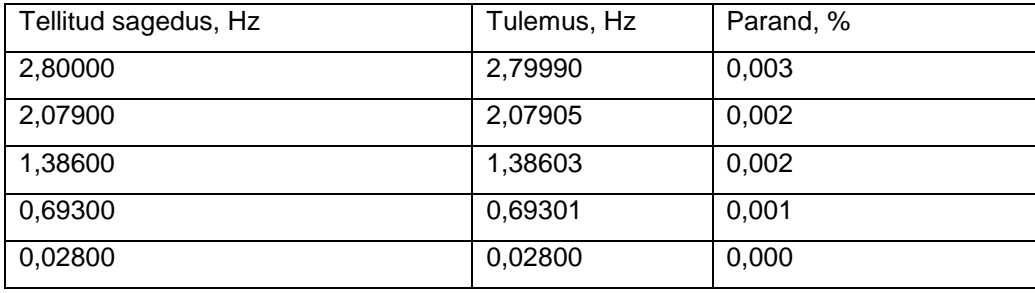

#### **Tabel 6.3 Sageduse mõõtmine**

Saadud tulemused vastavad nõuetele.

Teisena kontrollisin impulsside arvu. Selleks võtsin kolm sagedust, mis kontrollisin varem ja iga sagedusega andsin impulssidvahemikus 10 kuni 1000. Testimiseks kasusin ajaintervallide mõõturit ja reele väljundil oli soojusarvesti. Iga impulssi kohta soojusarvesti näit muutub ühe võrra. Tulemused on toodud tabelis 6.4

#### **Tabel 6.4 Impulsside arvu mõõtmine**

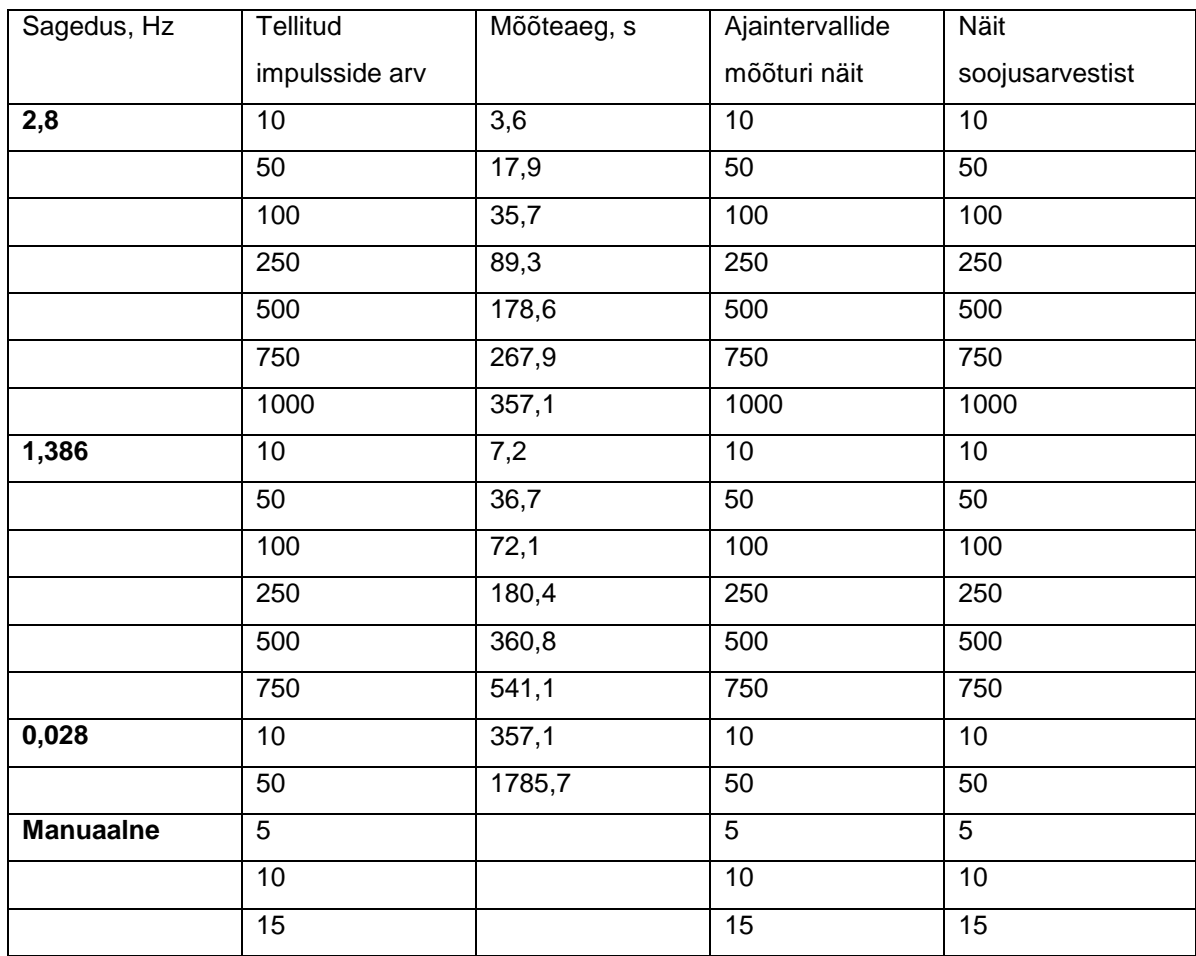

Tegin kokku kolm katset ja tulemus oli korratav.

## <span id="page-26-0"></span>**6.1 Seadme majanduslik analüüs**

Kogu seadme hind on kõigi komponentide summa.

#### **Tabel 6.5 Komponentide maksumus**

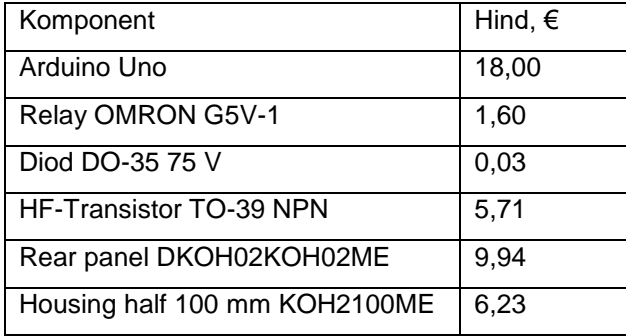

#### **Hinnaarvutus:**

 $18 + 1,6 + 0,03 + 5,71 + 9,94 * 2 + 6,23 * 2 = 57,68 (\text{€})$ Seadme maksumuseks saan 57 euro ja 68 senti.

## <span id="page-28-0"></span>**KOKKUVÕTTE**

Käesoleva töö käigus projekteerisin seadme soojusarvesti arvutusploki vookulu signaali simuleerimiseks. Seadme on valmis ning laboris testitud.

Töö esimeses osas tutvusin soojusarvestiga. Uurisin, mida selline seade endast kujutab. Kuidas toimub soojusarvesti taatlemine, missugused seadmed ja mõõtevahendid selleks kasutatakse ja kuidas toimub tulemuste arvutamine.

Teises osas tegelesin seadme projekteerimisega. Kirjeldasin kuidas kujutab tellija endale seda ette. Loendasin põhilised genereeritava impulsside parameetrid, koostasin plokk skeemi ja leidsin sageduse piirväärtused. Tegin lühikese ülevaade vajalikest komponentidest.

Kolmandas osas tegelesin seadme elektroonikaga. Impulsside genereerimiseks ja relee lülitamiseks valisin mikrokontroller Arduino Uno. Põhjalikult põhjendasin oma valikut, võrdlesin teiste lahendustega ja tegin ülevaade komponendite parameetritest. Tutvusin kuidas ühendada relee Arduinoga ja lõpuks koostasin elektroonikaskeemi kasutades tarkvara Proteus 8.5.

Neljandas osas kirjeldasin programmi juhtimist. Püstitasin juhtimisega seotud ülesannde ja realiseerin need. Esitasin programmi andmevoo skeemi. Arduino Uno programmeerimiskeeleks oli  $C++$ .

Viies osas disainisin seadmele korpuse. Korpus oli projekteeritud niimodi, et seadme elektroonika oli hästi kinnitatud ning kaitstud välismõjude eest. Korpus ka tagab seadme kompaktsuse. Kõik osad olid tellitud ja kokku pandud. Esitasin pilte projekteeritud korpuse CAD-mudelist.

Viimases osas uurisin seadme töö tulemusi. Selleks tegin erinevaid testimisi, kasutades aja interavallide mõõturit FLUKE PM 6681. Esiteks kontrollisin segaduse täpsust, et see ei ületaks 0,1 protsenti ja pärast impulsside arvu. Kokku tegin neli katset. Tulemused olid rahuldavad. Koostatud ka ehitatud seadme majanduslik analüüs.

Edasiseks arenduseks tuleks teha kasutajaliides. Et operaatoril oleks mugavam seadmega tööd teha. Seda võiks teha kasutades Pythoni programmeermiskeelt või LabView keskkonda. Samuti tuleks kasuks ka seadmele väikese kuvari lisamine, kust on näha sageduse ja impulsside arvu muutmist.

Seade töötab korrektselt ettemääratud parameetritega. Kõik töös püstitatud eesmärgid said saavutanud.

## <span id="page-29-0"></span>**CONCLUSION**

During this bachelor's thesis a device for flow rate signal simulation of heat meter calculator was designed. Devise has been completed and tested in the laboratory.

The first part of the thesis explains how to use the heat meter calculator. To be specific, the thesis goes into what the device represents, how verification of the heat meter calculator works, what equipment and instruments are used for that and how results are calculated.

The second part of the thesis describes the device design. To be precise, the document gives information about customer requirements for the device, basic parameters of generated pulses. Also, a block diagram, frequency threshold values and overview of the necessary components are provided.

The third part gives information about the electronic part of the device. The paragraph provides information regarding why the Arduino Uno microcontroller was chosen for pulse generation and for relay switching. It also compares the microcontroller with other microcontrollers that could have been chosen and gives an overview of the parameters of the device components.

The fourth part explains the logic of the program (software) which is written in the C++ programming language. It also describes software requirements and how they were implemented. The data flow diagram of the program is provided.

The fifth part of thesis describes the mechanical design of the device, in other words, the device case. The case was designed so that the electronics of the device would be securely fixed and protected from external influences. Also, it makes the device compact. Pictures of the CAD-model of the designed case are presented.

In the last part of the thesis the results of the performed work are studied. Different tests were performed using FLUKE PM6681 Frequency Counter. To be specific, the frequency output of the device has been evaluated. The frequency error does not exceed 0,1 percent. Tthe number of pulses is checked as well. The test suite was tested four times and the results of the performed tests were satisfactory. Also, the economic analysis of the built device is provided.

Further development consists of building a user interface. It is needed so that it would be more convenient to work with the device. It could be done by using Python or the LabView programming environment. A small display on the device also would be a good addition as it could show changes in the frequency and the number of impulses.

The device works correctly with assigned parameters. All goals that were set the beginning of the thesis were accomplished.

## <span id="page-31-0"></span>**KASUTATUD KIRJANDUS**

1 Soojusarvesti taatlusmetoodika (Dokumendi omab AS Metrosert) 2 Signaalgeneraatorid<http://test.kose.ee/cb/materjalid/sig-gen.pdf> 3 Arduino Uno kirjeldus, tehnilised andmed ja hind <http://www.ittgroup.ee/et/arduino-arendusplaadid/85-arduino-uno.html> 4 Raspberry Pi [https://et.wikipedia.org/wiki/Raspberry\\_Pi](https://et.wikipedia.org/wiki/Raspberry_Pi) 5 Raspberry Pi tehnilised andmed ja hind [http://www.ittgroup.ee/et/raspberry-pi-jt-miniarvutid/721-raspberry-pi-3-mudel](http://www.ittgroup.ee/et/raspberry-pi-jt-miniarvutid/721-raspberry-pi-3-mudel-b.html?search_query=raspberry+pi+3&results=57)[b.html?search\\_query=raspberry+pi+3&results=57](http://www.ittgroup.ee/et/raspberry-pi-jt-miniarvutid/721-raspberry-pi-3-mudel-b.html?search_query=raspberry+pi+3&results=57) 6 Relee Omron G5V1-1 andmed [https://www.omron.com/ecb/products/pry/111/g5v\\_1.html](https://www.omron.com/ecb/products/pry/111/g5v_1.html) 7 Relee juhtimine Arduino abil <http://arduino-diy.com/arduino-rele> 8 Setup() funktsioon <https://www.arduino.cc/en/reference/setup> 9 Loop() funktsioon <https://www.arduino.cc/en/reference/loop> 10 Front/rear panel DKOH02KOH02ME [https://www.elfadistrelec.ee/et/front-rear-panel-fischer-elektronik](https://www.elfadistrelec.ee/et/front-rear-panel-fischer-elektronik-dkoh02koh02me/p/15069920?q=*&filter_Category3=Plastist+ja+metallist+kaitse%C3%BCmbrised&filter_categoryCodePathROOT%2Fcat-L1D_379509=cat-L2D_379531&filter_Category5=Profile+housing%2C+clamshell+type&filter_Category4=Profiil-kaitse%C3%BCmbrised%2C+p%C3%B6%C3%B6rdluugi+t%C3%BC%C3%BCpi&filter_Buyable=1&filter_categoryCodePathROOT%2Fcat-L1D_379509%2Fcat-L2D_379531=cat-L3D_525402&filter_categoryCodePathROOT=cat-L1D_379509&page=2&origPos=2&origPageSize=10&simi=98.8)[dkoh02koh02me/p/15069920?q=\\*&filter\\_Category3=Plastist+ja+metallist+kaitse%C3%BCmbrised](https://www.elfadistrelec.ee/et/front-rear-panel-fischer-elektronik-dkoh02koh02me/p/15069920?q=*&filter_Category3=Plastist+ja+metallist+kaitse%C3%BCmbrised&filter_categoryCodePathROOT%2Fcat-L1D_379509=cat-L2D_379531&filter_Category5=Profile+housing%2C+clamshell+type&filter_Category4=Profiil-kaitse%C3%BCmbrised%2C+p%C3%B6%C3%B6rdluugi+t%C3%BC%C3%BCpi&filter_Buyable=1&filter_categoryCodePathROOT%2Fcat-L1D_379509%2Fcat-L2D_379531=cat-L3D_525402&filter_categoryCodePathROOT=cat-L1D_379509&page=2&origPos=2&origPageSize=10&simi=98.8) [&filter\\_categoryCodePathROOT%2Fcat-L1D\\_379509=cat-](https://www.elfadistrelec.ee/et/front-rear-panel-fischer-elektronik-dkoh02koh02me/p/15069920?q=*&filter_Category3=Plastist+ja+metallist+kaitse%C3%BCmbrised&filter_categoryCodePathROOT%2Fcat-L1D_379509=cat-L2D_379531&filter_Category5=Profile+housing%2C+clamshell+type&filter_Category4=Profiil-kaitse%C3%BCmbrised%2C+p%C3%B6%C3%B6rdluugi+t%C3%BC%C3%BCpi&filter_Buyable=1&filter_categoryCodePathROOT%2Fcat-L1D_379509%2Fcat-L2D_379531=cat-L3D_525402&filter_categoryCodePathROOT=cat-L1D_379509&page=2&origPos=2&origPageSize=10&simi=98.8)[L2D\\_379531&filter\\_Category5=Profile+housing%2C+clamshell+type&filter\\_Category4=Profiil](https://www.elfadistrelec.ee/et/front-rear-panel-fischer-elektronik-dkoh02koh02me/p/15069920?q=*&filter_Category3=Plastist+ja+metallist+kaitse%C3%BCmbrised&filter_categoryCodePathROOT%2Fcat-L1D_379509=cat-L2D_379531&filter_Category5=Profile+housing%2C+clamshell+type&filter_Category4=Profiil-kaitse%C3%BCmbrised%2C+p%C3%B6%C3%B6rdluugi+t%C3%BC%C3%BCpi&filter_Buyable=1&filter_categoryCodePathROOT%2Fcat-L1D_379509%2Fcat-L2D_379531=cat-L3D_525402&filter_categoryCodePathROOT=cat-L1D_379509&page=2&origPos=2&origPageSize=10&simi=98.8)[kaitse%C3%BCmbrised%2C+p%C3%B6%C3%B6rdluugi+t%C3%BC%C3%BCpi&filter\\_Buyable=1](https://www.elfadistrelec.ee/et/front-rear-panel-fischer-elektronik-dkoh02koh02me/p/15069920?q=*&filter_Category3=Plastist+ja+metallist+kaitse%C3%BCmbrised&filter_categoryCodePathROOT%2Fcat-L1D_379509=cat-L2D_379531&filter_Category5=Profile+housing%2C+clamshell+type&filter_Category4=Profiil-kaitse%C3%BCmbrised%2C+p%C3%B6%C3%B6rdluugi+t%C3%BC%C3%BCpi&filter_Buyable=1&filter_categoryCodePathROOT%2Fcat-L1D_379509%2Fcat-L2D_379531=cat-L3D_525402&filter_categoryCodePathROOT=cat-L1D_379509&page=2&origPos=2&origPageSize=10&simi=98.8) [&filter\\_categoryCodePathROOT%2Fcat-L1D\\_379509%2Fcat-L2D\\_379531=cat-](https://www.elfadistrelec.ee/et/front-rear-panel-fischer-elektronik-dkoh02koh02me/p/15069920?q=*&filter_Category3=Plastist+ja+metallist+kaitse%C3%BCmbrised&filter_categoryCodePathROOT%2Fcat-L1D_379509=cat-L2D_379531&filter_Category5=Profile+housing%2C+clamshell+type&filter_Category4=Profiil-kaitse%C3%BCmbrised%2C+p%C3%B6%C3%B6rdluugi+t%C3%BC%C3%BCpi&filter_Buyable=1&filter_categoryCodePathROOT%2Fcat-L1D_379509%2Fcat-L2D_379531=cat-L3D_525402&filter_categoryCodePathROOT=cat-L1D_379509&page=2&origPos=2&origPageSize=10&simi=98.8)[L3D\\_525402&filter\\_categoryCodePathROOT=cat-](https://www.elfadistrelec.ee/et/front-rear-panel-fischer-elektronik-dkoh02koh02me/p/15069920?q=*&filter_Category3=Plastist+ja+metallist+kaitse%C3%BCmbrised&filter_categoryCodePathROOT%2Fcat-L1D_379509=cat-L2D_379531&filter_Category5=Profile+housing%2C+clamshell+type&filter_Category4=Profiil-kaitse%C3%BCmbrised%2C+p%C3%B6%C3%B6rdluugi+t%C3%BC%C3%BCpi&filter_Buyable=1&filter_categoryCodePathROOT%2Fcat-L1D_379509%2Fcat-L2D_379531=cat-L3D_525402&filter_categoryCodePathROOT=cat-L1D_379509&page=2&origPos=2&origPageSize=10&simi=98.8)[L1D\\_379509&page=2&origPos=2&origPageSize=10&simi=98.8](https://www.elfadistrelec.ee/et/front-rear-panel-fischer-elektronik-dkoh02koh02me/p/15069920?q=*&filter_Category3=Plastist+ja+metallist+kaitse%C3%BCmbrised&filter_categoryCodePathROOT%2Fcat-L1D_379509=cat-L2D_379531&filter_Category5=Profile+housing%2C+clamshell+type&filter_Category4=Profiil-kaitse%C3%BCmbrised%2C+p%C3%B6%C3%B6rdluugi+t%C3%BC%C3%BCpi&filter_Buyable=1&filter_categoryCodePathROOT%2Fcat-L1D_379509%2Fcat-L2D_379531=cat-L3D_525402&filter_categoryCodePathROOT=cat-L1D_379509&page=2&origPos=2&origPageSize=10&simi=98.8) 11 Housing half KOH2100ME [https://www.elfadistrelec.ee/et/housing-half-100-mm-fischer-elektronik](https://www.elfadistrelec.ee/et/housing-half-100-mm-fischer-elektronik-koh2100me/p/15069890?q=*&filter_Category3=Plastist+ja+metallist+kaitse%C3%BCmbrised&filter_categoryCodePathROOT%2Fcat-L1D_379509=cat-L2D_379531&filter_Category5=Profile+housing%2C+clamshell+type&filter_Category4=Profiil-kaitse%C3%BCmbrised%2C+p%C3%B6%C3%B6rdluugi+t%C3%BC%C3%BCpi&filter_Buyable=1&filter_categoryCodePathROOT%2Fcat-L1D_379509%2Fcat-L2D_379531=cat-L3D_525402&filter_categoryCodePathROOT=cat-L1D_379509&page=17&origPos=17&origPageSize=10&simi=98.8)[koh2100me/p/15069890?q=\\*&filter\\_Category3=Plastist+ja+metallist+kaitse%C3%BCmbrised&filter](https://www.elfadistrelec.ee/et/housing-half-100-mm-fischer-elektronik-koh2100me/p/15069890?q=*&filter_Category3=Plastist+ja+metallist+kaitse%C3%BCmbrised&filter_categoryCodePathROOT%2Fcat-L1D_379509=cat-L2D_379531&filter_Category5=Profile+housing%2C+clamshell+type&filter_Category4=Profiil-kaitse%C3%BCmbrised%2C+p%C3%B6%C3%B6rdluugi+t%C3%BC%C3%BCpi&filter_Buyable=1&filter_categoryCodePathROOT%2Fcat-L1D_379509%2Fcat-L2D_379531=cat-L3D_525402&filter_categoryCodePathROOT=cat-L1D_379509&page=17&origPos=17&origPageSize=10&simi=98.8) categoryCodePathROOT%2Fcat-L1D\_379509=cat-[L2D\\_379531&filter\\_Category5=Profile+housing%2C+clamshell+type&filter\\_Category4=Profiil](https://www.elfadistrelec.ee/et/housing-half-100-mm-fischer-elektronik-koh2100me/p/15069890?q=*&filter_Category3=Plastist+ja+metallist+kaitse%C3%BCmbrised&filter_categoryCodePathROOT%2Fcat-L1D_379509=cat-L2D_379531&filter_Category5=Profile+housing%2C+clamshell+type&filter_Category4=Profiil-kaitse%C3%BCmbrised%2C+p%C3%B6%C3%B6rdluugi+t%C3%BC%C3%BCpi&filter_Buyable=1&filter_categoryCodePathROOT%2Fcat-L1D_379509%2Fcat-L2D_379531=cat-L3D_525402&filter_categoryCodePathROOT=cat-L1D_379509&page=17&origPos=17&origPageSize=10&simi=98.8)[kaitse%C3%BCmbrised%2C+p%C3%B6%C3%B6rdluugi+t%C3%BC%C3%BCpi&filter\\_Buyable=1](https://www.elfadistrelec.ee/et/housing-half-100-mm-fischer-elektronik-koh2100me/p/15069890?q=*&filter_Category3=Plastist+ja+metallist+kaitse%C3%BCmbrised&filter_categoryCodePathROOT%2Fcat-L1D_379509=cat-L2D_379531&filter_Category5=Profile+housing%2C+clamshell+type&filter_Category4=Profiil-kaitse%C3%BCmbrised%2C+p%C3%B6%C3%B6rdluugi+t%C3%BC%C3%BCpi&filter_Buyable=1&filter_categoryCodePathROOT%2Fcat-L1D_379509%2Fcat-L2D_379531=cat-L3D_525402&filter_categoryCodePathROOT=cat-L1D_379509&page=17&origPos=17&origPageSize=10&simi=98.8) [&filter\\_categoryCodePathROOT%2Fcat-L1D\\_379509%2Fcat-L2D\\_379531=cat-](https://www.elfadistrelec.ee/et/housing-half-100-mm-fischer-elektronik-koh2100me/p/15069890?q=*&filter_Category3=Plastist+ja+metallist+kaitse%C3%BCmbrised&filter_categoryCodePathROOT%2Fcat-L1D_379509=cat-L2D_379531&filter_Category5=Profile+housing%2C+clamshell+type&filter_Category4=Profiil-kaitse%C3%BCmbrised%2C+p%C3%B6%C3%B6rdluugi+t%C3%BC%C3%BCpi&filter_Buyable=1&filter_categoryCodePathROOT%2Fcat-L1D_379509%2Fcat-L2D_379531=cat-L3D_525402&filter_categoryCodePathROOT=cat-L1D_379509&page=17&origPos=17&origPageSize=10&simi=98.8)[L3D\\_525402&filter\\_categoryCodePathROOT=cat-](https://www.elfadistrelec.ee/et/housing-half-100-mm-fischer-elektronik-koh2100me/p/15069890?q=*&filter_Category3=Plastist+ja+metallist+kaitse%C3%BCmbrised&filter_categoryCodePathROOT%2Fcat-L1D_379509=cat-L2D_379531&filter_Category5=Profile+housing%2C+clamshell+type&filter_Category4=Profiil-kaitse%C3%BCmbrised%2C+p%C3%B6%C3%B6rdluugi+t%C3%BC%C3%BCpi&filter_Buyable=1&filter_categoryCodePathROOT%2Fcat-L1D_379509%2Fcat-L2D_379531=cat-L3D_525402&filter_categoryCodePathROOT=cat-L1D_379509&page=17&origPos=17&origPageSize=10&simi=98.8)[L1D\\_379509&page=17&origPos=17&origPageSize=10&simi=98.8](https://www.elfadistrelec.ee/et/housing-half-100-mm-fischer-elektronik-koh2100me/p/15069890?q=*&filter_Category3=Plastist+ja+metallist+kaitse%C3%BCmbrised&filter_categoryCodePathROOT%2Fcat-L1D_379509=cat-L2D_379531&filter_Category5=Profile+housing%2C+clamshell+type&filter_Category4=Profiil-kaitse%C3%BCmbrised%2C+p%C3%B6%C3%B6rdluugi+t%C3%BC%C3%BCpi&filter_Buyable=1&filter_categoryCodePathROOT%2Fcat-L1D_379509%2Fcat-L2D_379531=cat-L3D_525402&filter_categoryCodePathROOT=cat-L1D_379509&page=17&origPos=17&origPageSize=10&simi=98.8)

## <span id="page-32-0"></span>**LISAD**

## <span id="page-32-1"></span>**Lisa 1 – Arduino Uno juhtimiskood**

#include <math.h> double a,T,b;// T - poolperiood parandiga, a - jaotise jääk, b - täis arv double d; // d - parand double g; // poolperiood parandita double f;// sagedus int i;// int counter; // loendur int c; //impulsside arv boolean Start = false;

int commaIndex, secondCommaIndex, incomingByte; String myString; String str\_firstValue; String str\_secondValue; int i\_firstValue; double d\_secondValue; boolean stringComplete = false; String inputString = "";

const int pinButton =  $8$ ; int stateButton;

```
void setup() {
// put your setup code here, to run once:
DDRD = B10100000;pinMode(pinButton, INPUT);
Serial.begin(9600);
inputString.reserve(200);
}
```

```
void loop() 
{
```

```
 while (Serial.available()) {
 char inChar = (char)Serial.read();
```

```
 inputString += inChar;
  if (inChar == \ln) {
    stringComplete = true;
   }
  }
   if (stringComplete) 
      {Serial.println("Echo oli " + inputString);
      commaIndex= inputString.indexOf(',');
      secondCommaIndex = inputString.indexOf(',', commaIndex + 1);
      str_firstValue = inputString.substring(0, commaIndex);
      str_secondValue = inputString.substring(commaIndex + 1, secondCommaIndex);
      i_firstValue = str_firstValue.toInt();
      d_secondValue = str_secondValue.toDouble();
      stringComplete = false;
      inputString = "";
     Start = true;
     c = i firstValue;
    f = d_secondValue;
     g = 1/(2*f);d = g * 0.685 / 100;T = g - d;
     a = \text{modf}(T/0.016, 8b); } 
stateButton = digitalRead(pinButton);
if(stateButton == 1)
  {
  Serial.println("bt");
    c = 1;f = 2;
     g = 1/(2*f);d = g * 0.685 / 100;
```

```
T = g - d;a = \text{modf}(T/0.016, 8b);
```

```
 Start = true; 
  }
if(Start == true)
{
for(counter=1; counter<=c; counter++)
{
 PORTD = B10100000;for(i=1; i<=b; i++)
  {
   delayMicroseconds(16000);
  }
  delayMicroseconds(a*16000);
 PORTD = B00000000;for(i=1; i<=b; i++)
  {
   delayMicroseconds(16000);
  }
  delayMicroseconds(a*16000);
  }
 Start = false; Serial.println("ok");
  delay(500); 
}
}
```
<span id="page-35-0"></span>**Lisa 2 – Korpuse joonised**

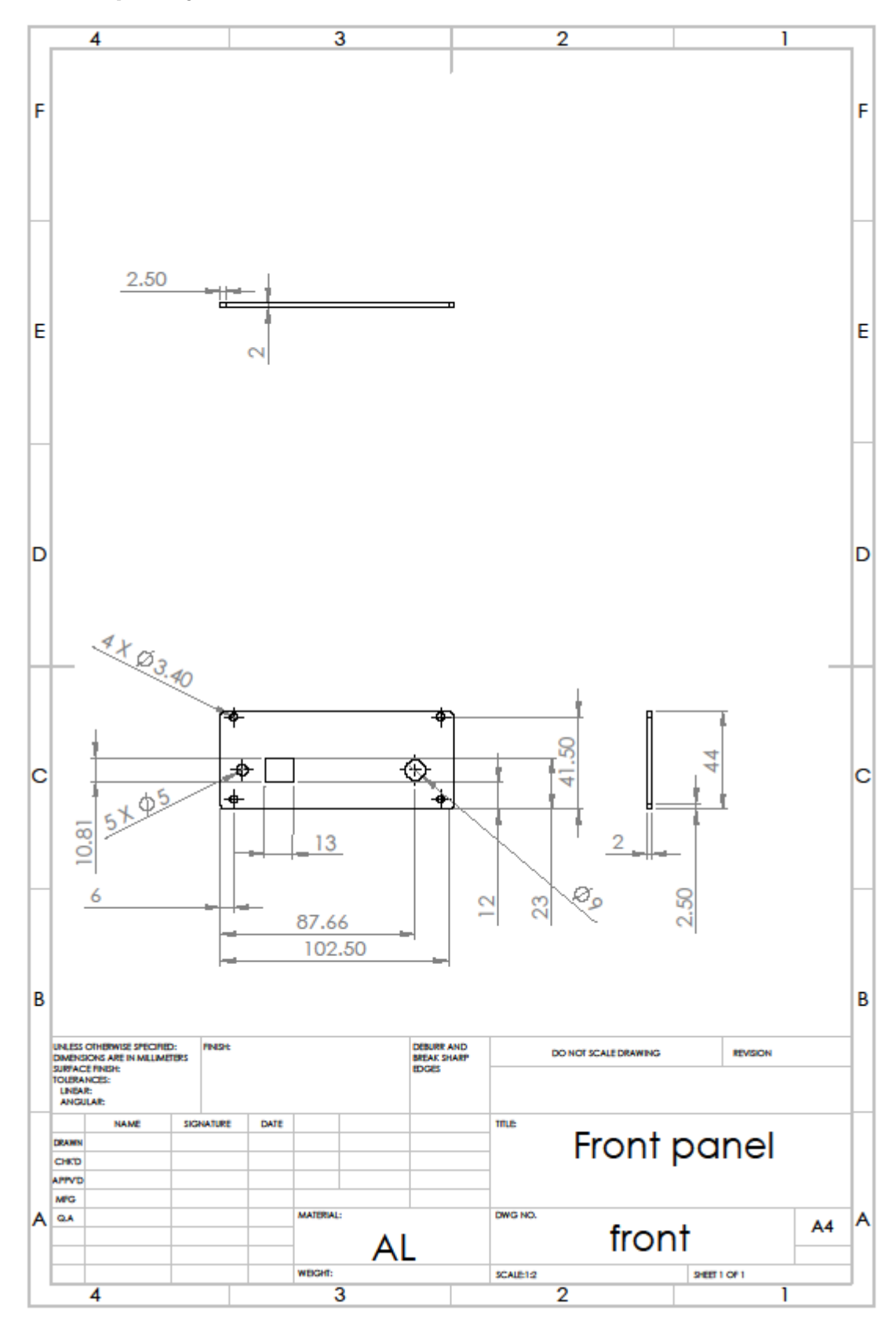

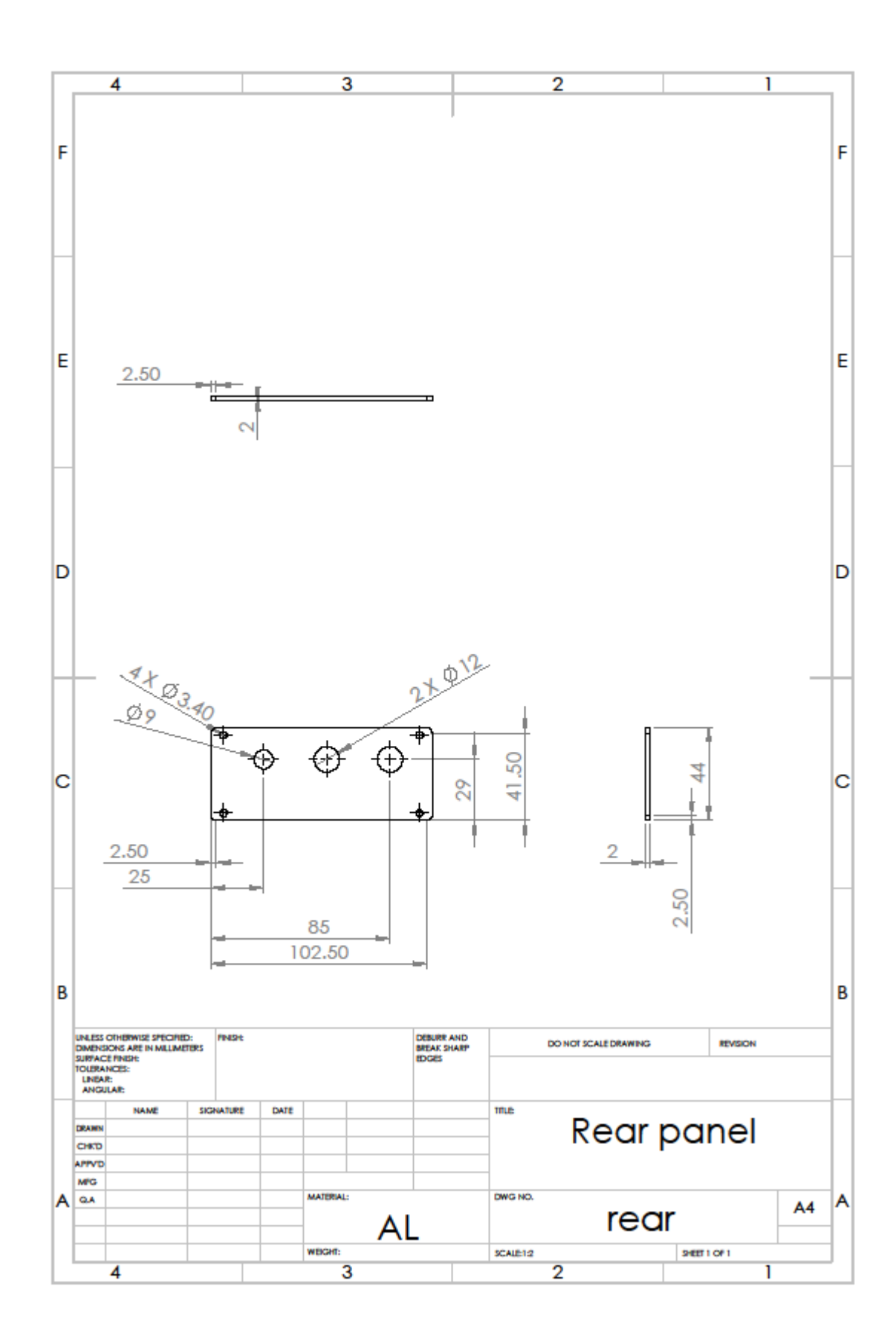

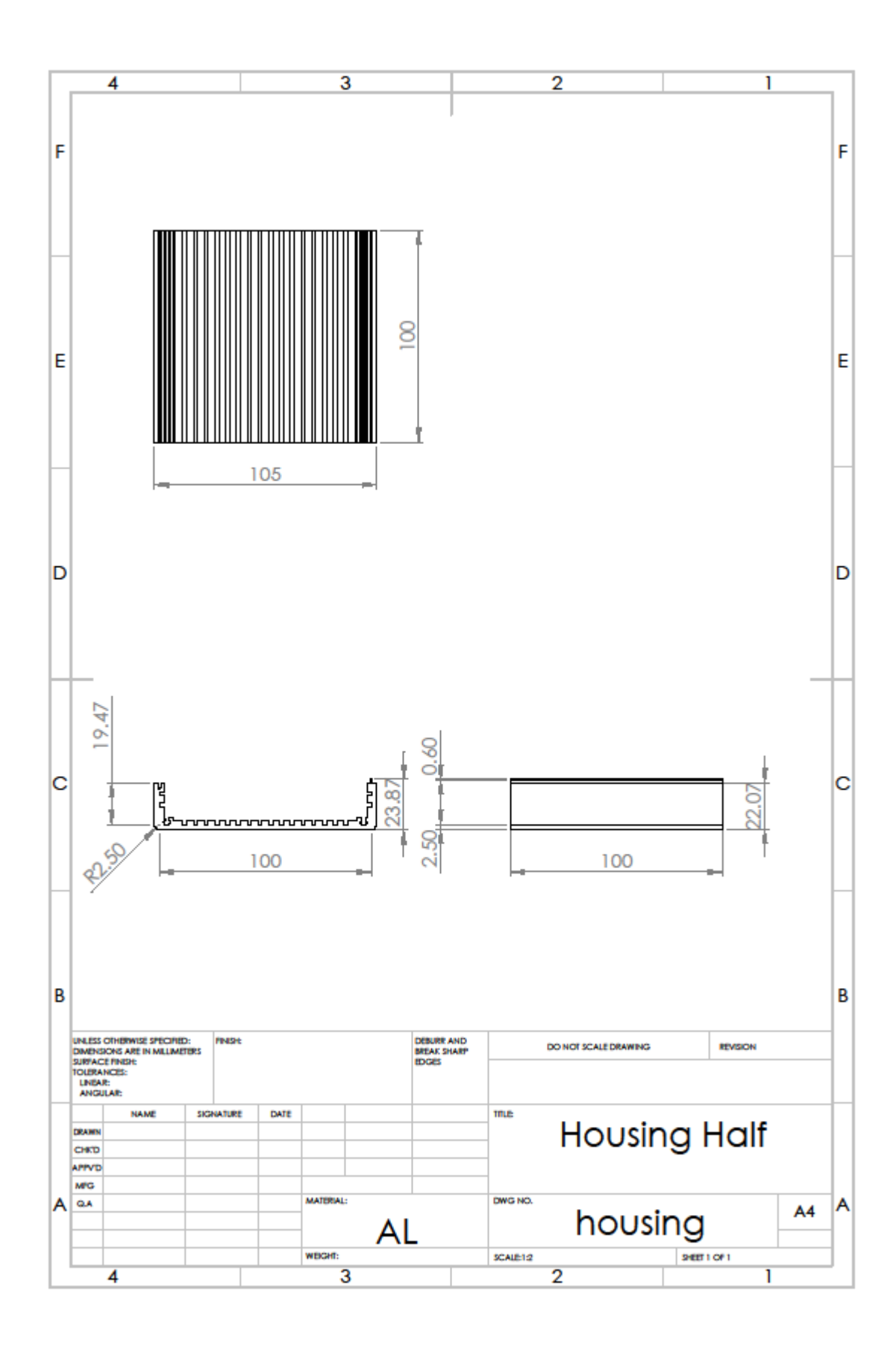

## <span id="page-38-0"></span>**Lisa 3 – Pildid komplekteeritud seadmest**

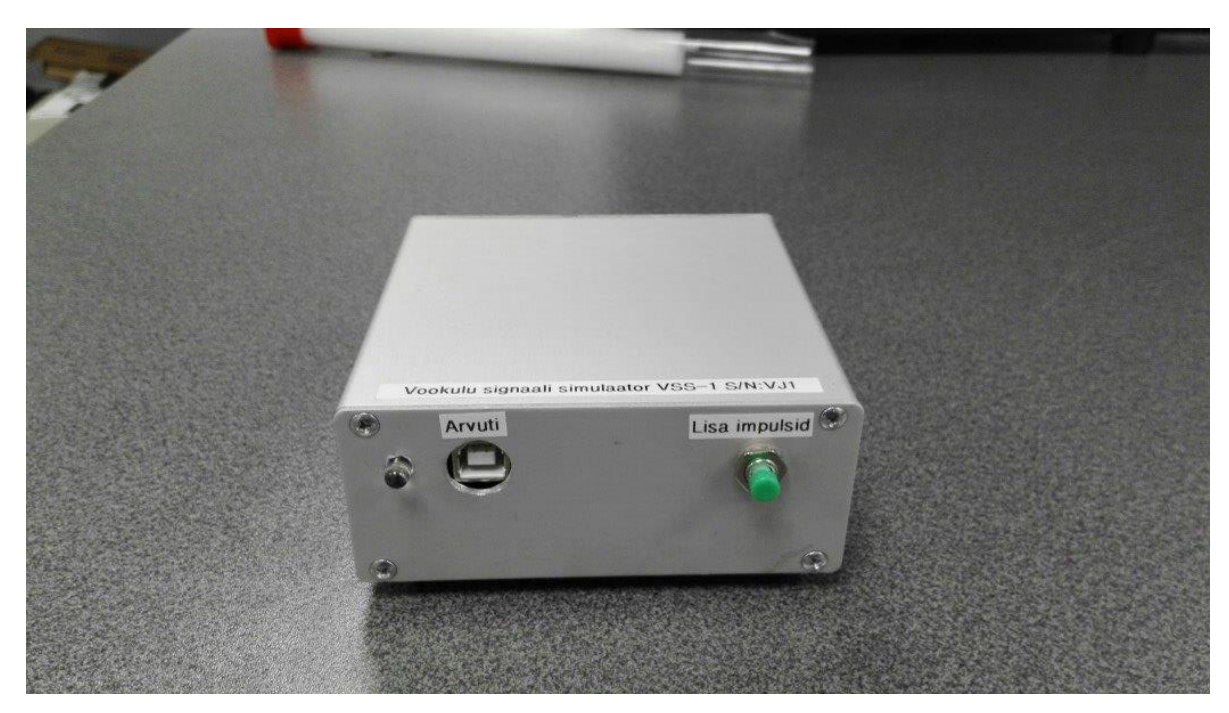

**Sele lisa 3.1 Komplekteertud seadme eestvaade** 

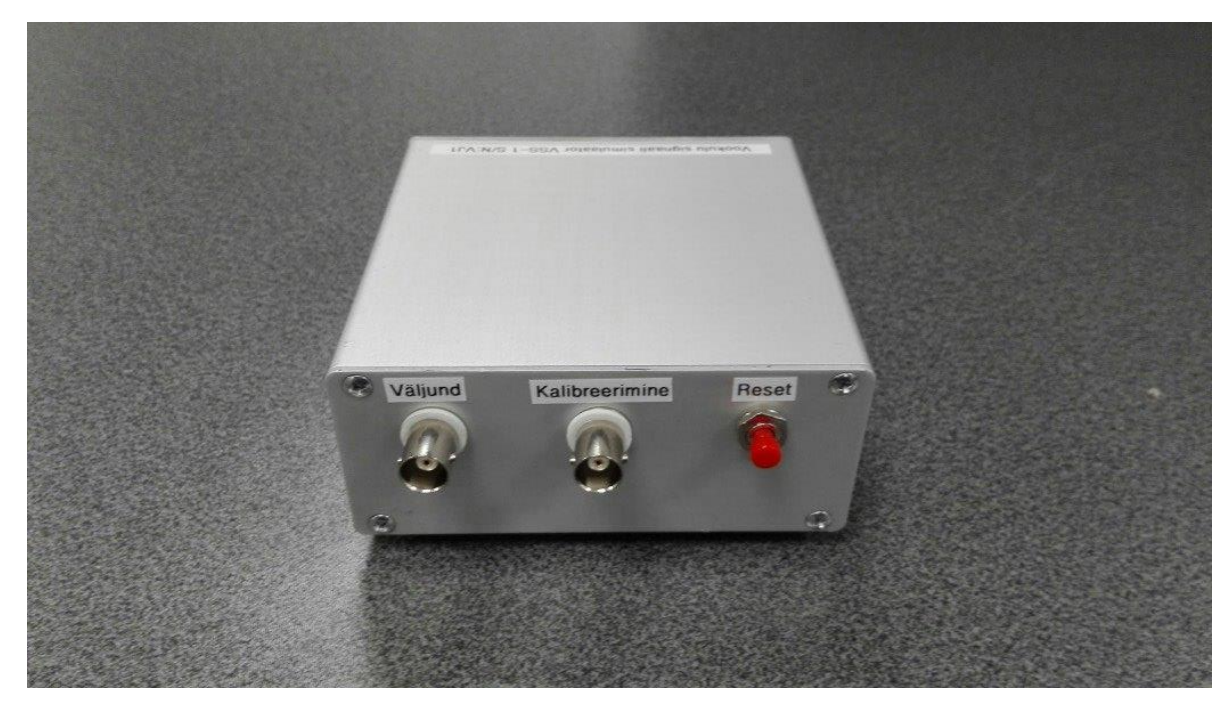

**Sele lisa 3.2 Komplekteeritud seadme tagavaade**